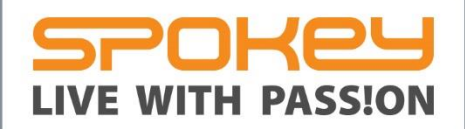

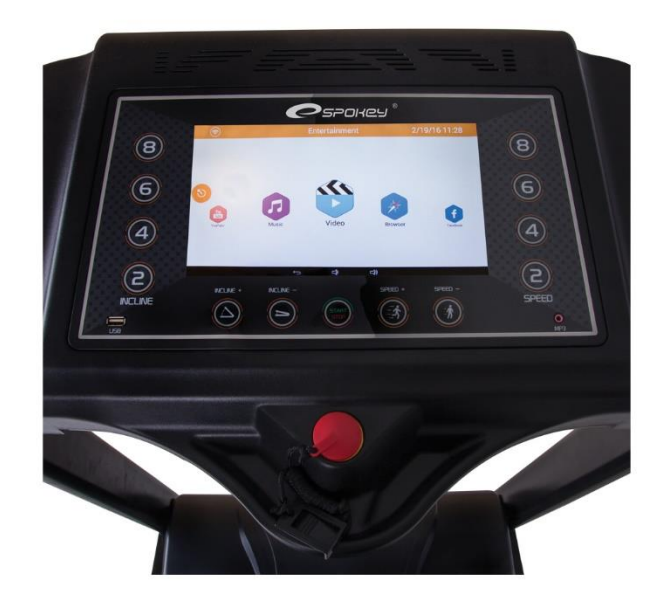

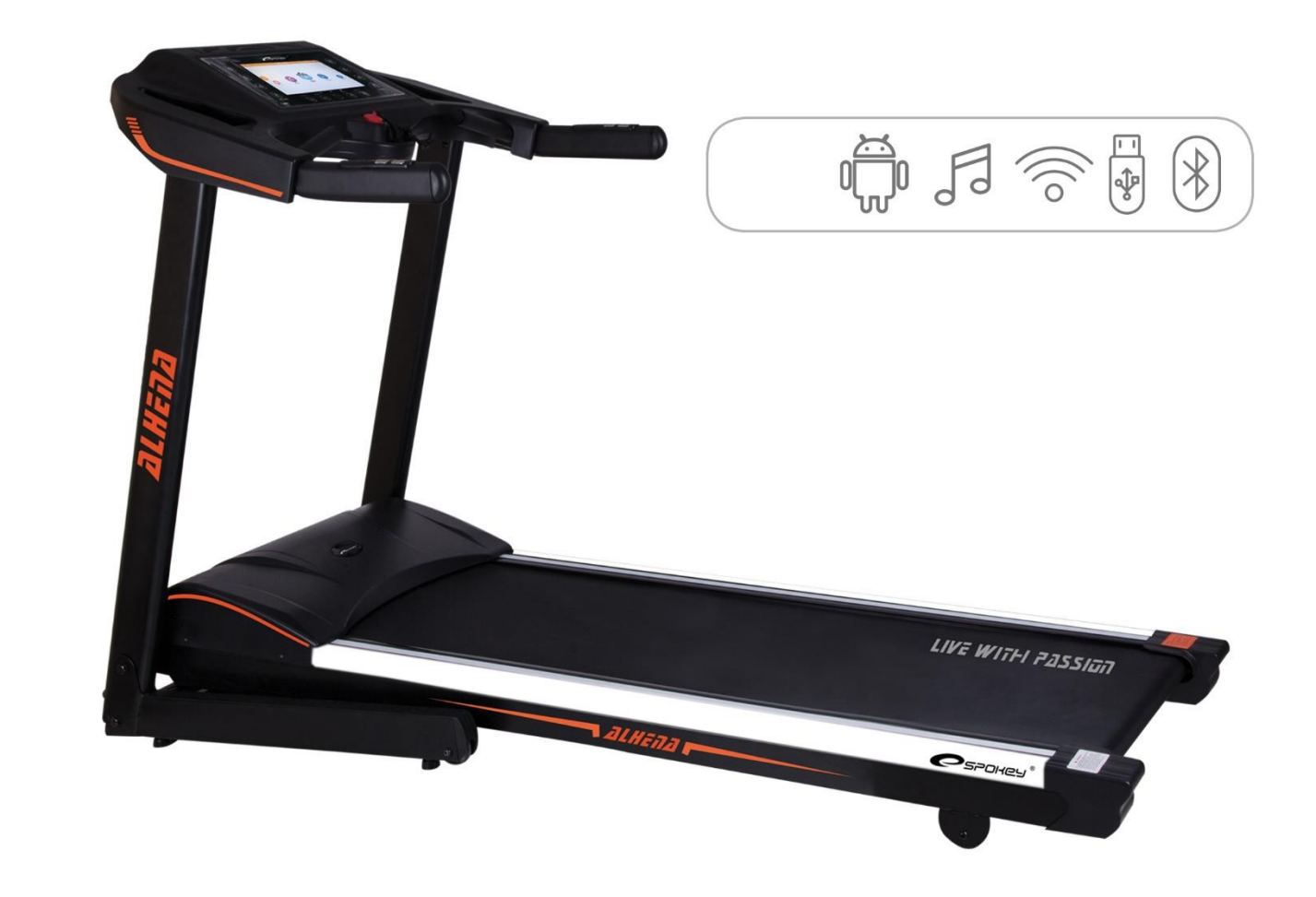

# ZLHZNZ

# **WWW.SPOKEY.EU**

# **WŁĄCZANIE | SWITCHING ON**   $\mathcal{L}$ **ZAPNUTÍ | EINSCHALTEN**

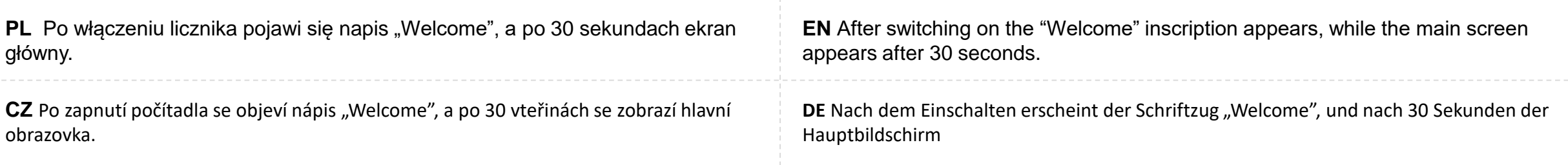

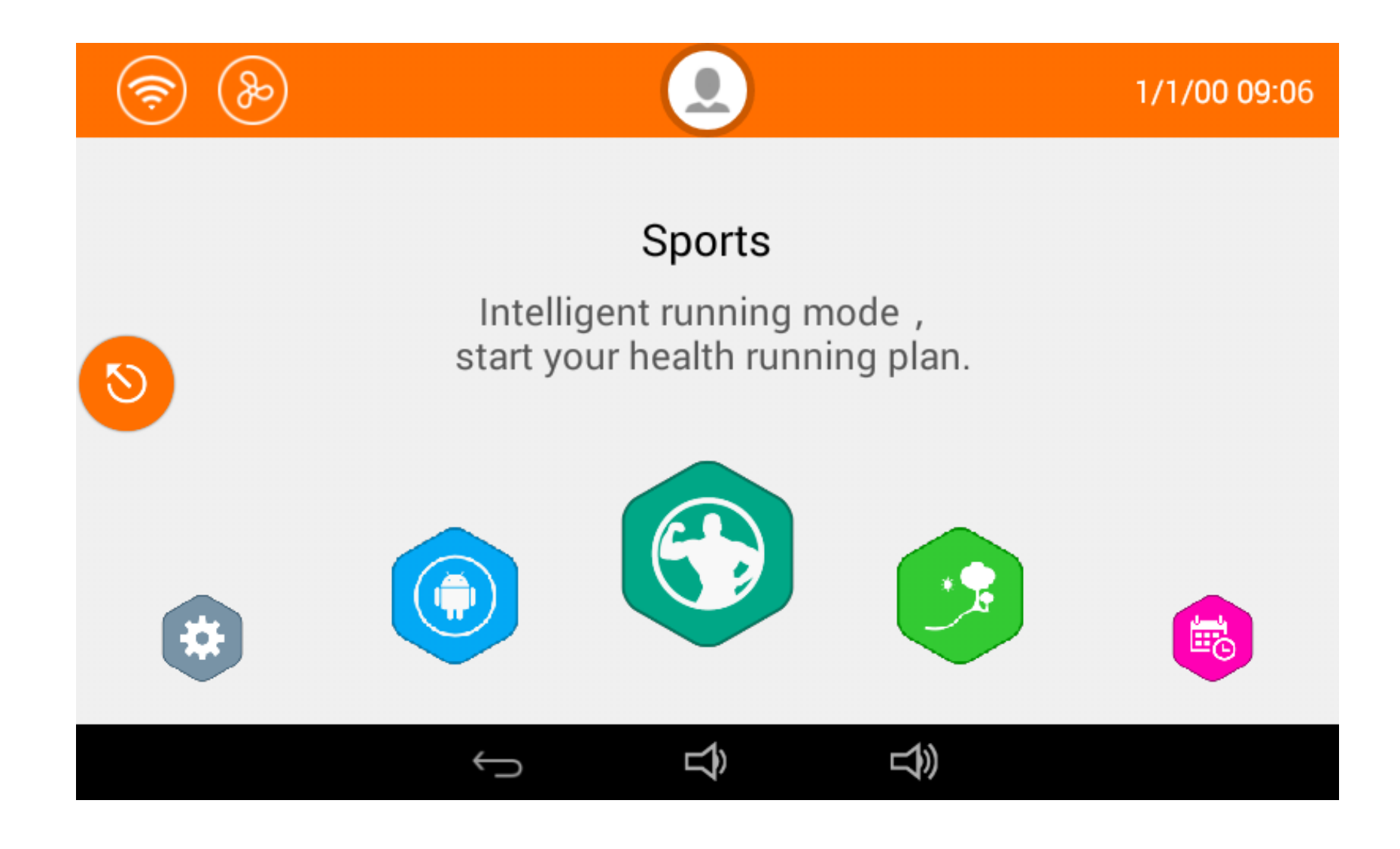

**Ikony ekranu głównego | Icons in the Main Screen | Ikony hlavní obrazovky | Symbole des Hauptbildschirms**

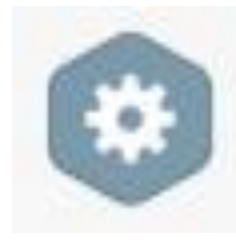

Ustawienia systemowe system settings Nastavení systému System-Einstellungen **SETTINGS**

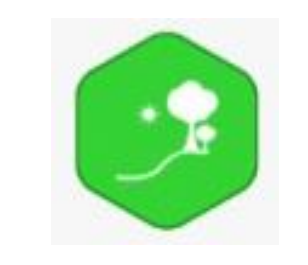

### **SCENE**

sceneria – wybór tła ekranu widocznego w trakcie biegania

selection of the screen's background visible during running

Krajina – volba pozadí obrazovky viditelného během běhání

Szenerie – Auswahl des während des Laufs sichtbaren Bildschirm-Hintergrunds

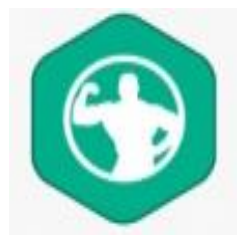

### **SPORTS**

wybór spośród wstępnie ustawionych programów treningowych selection from among preliminary set programmes možnost volby z přednastavených programů Auswahl unter den voreingestellten Trainingsprogrammen

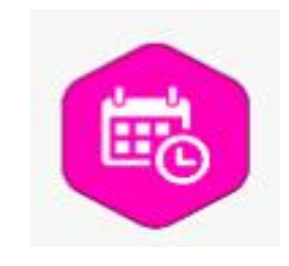

# historia aktywności – parametry zapisanych treningów parameters of saved training **RECORDS**

historie aktivity – parametry uložených tréninků

Aktivitäts-Verlauf – Parameter gespeicherter Trainings

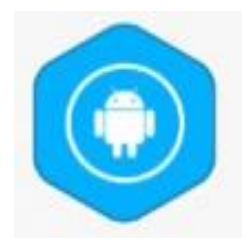

# aplikacje rozrywkowe entertainment applications **ENTERTAINMENT**

Aplikace pro zábavu

Unterhaltungs-Anwendungen

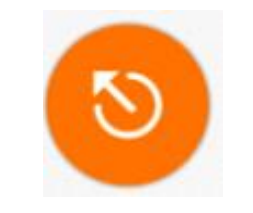

Podgląd danych treningu Preview of training data Náhled dat z tréninku

Ansicht der Trainingsdaten

### **Ikony górnego paska | Icons in the Top Bar | Ikony na horním řádku | Symbole in der oberen Leiste**

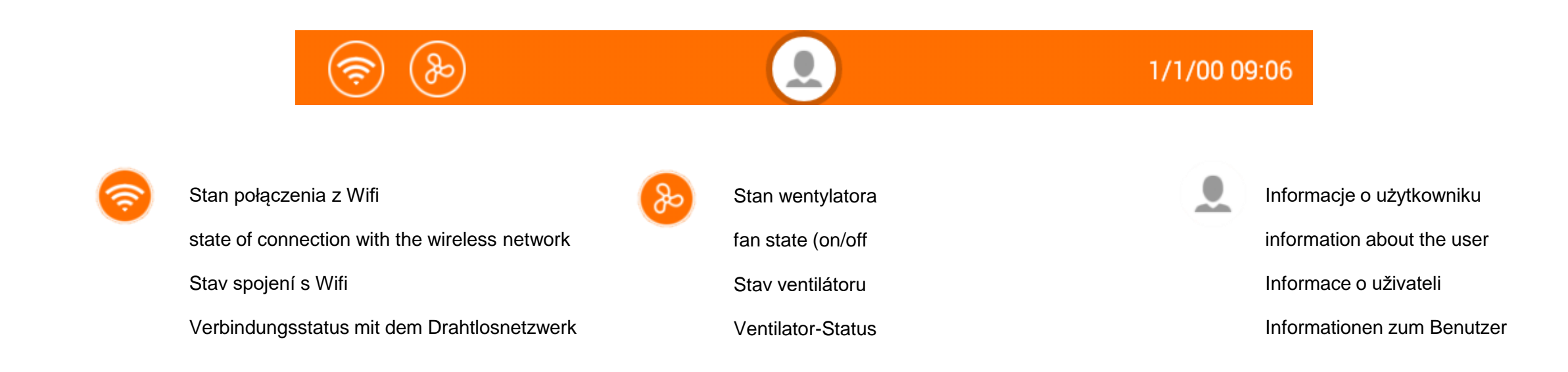

### **Ikony dolnego paska | Icons in the Bottom Bar | Ikony na dolním řádku | Symbole in der oberen Leiste**

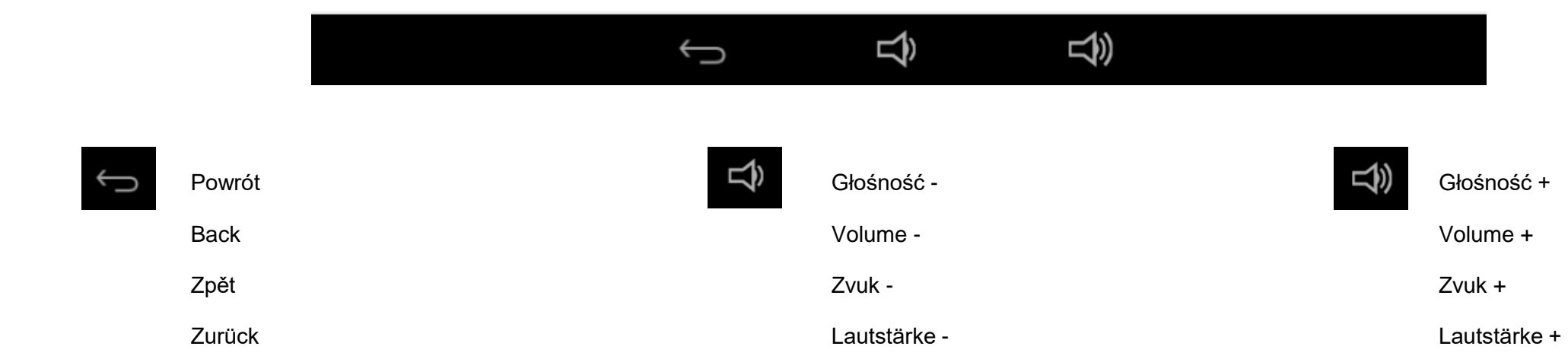

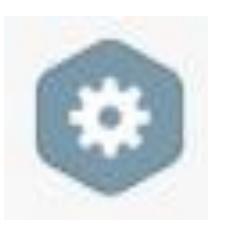

# **USTAWIENIA | SETTINGS**

# **NASTAVENÍ | EINSTELLUNGEN**

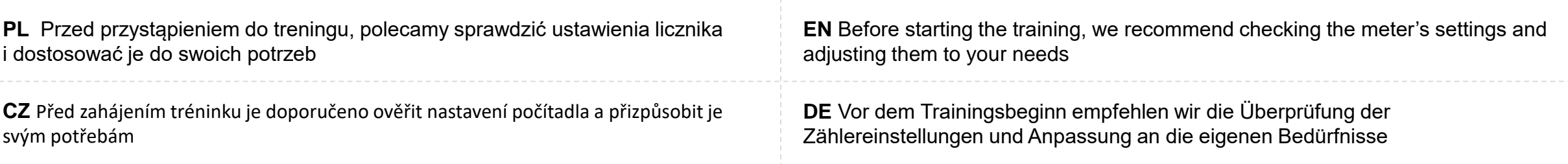

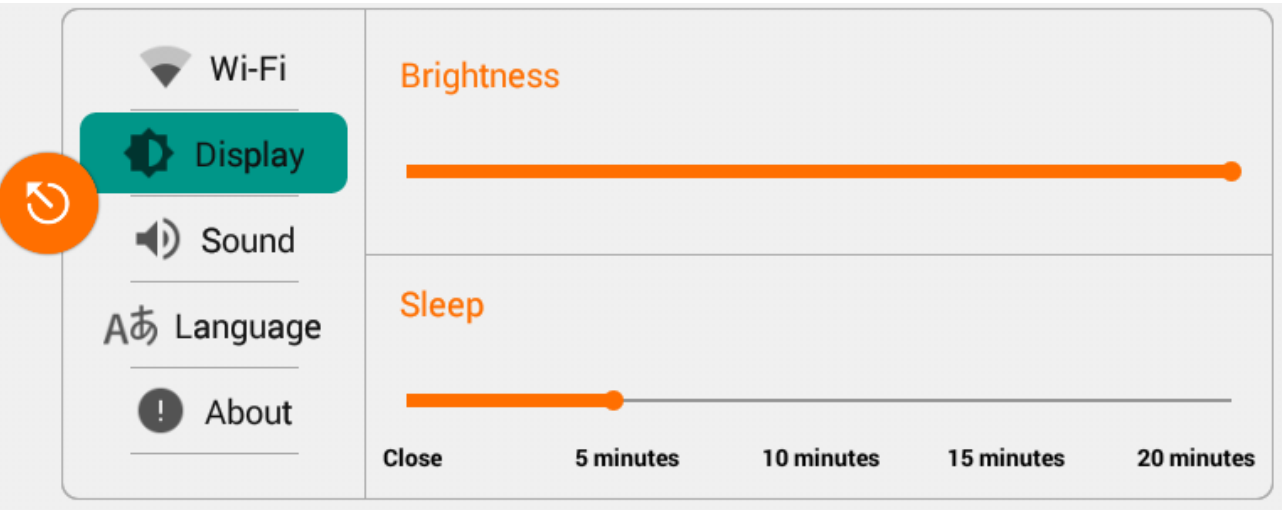

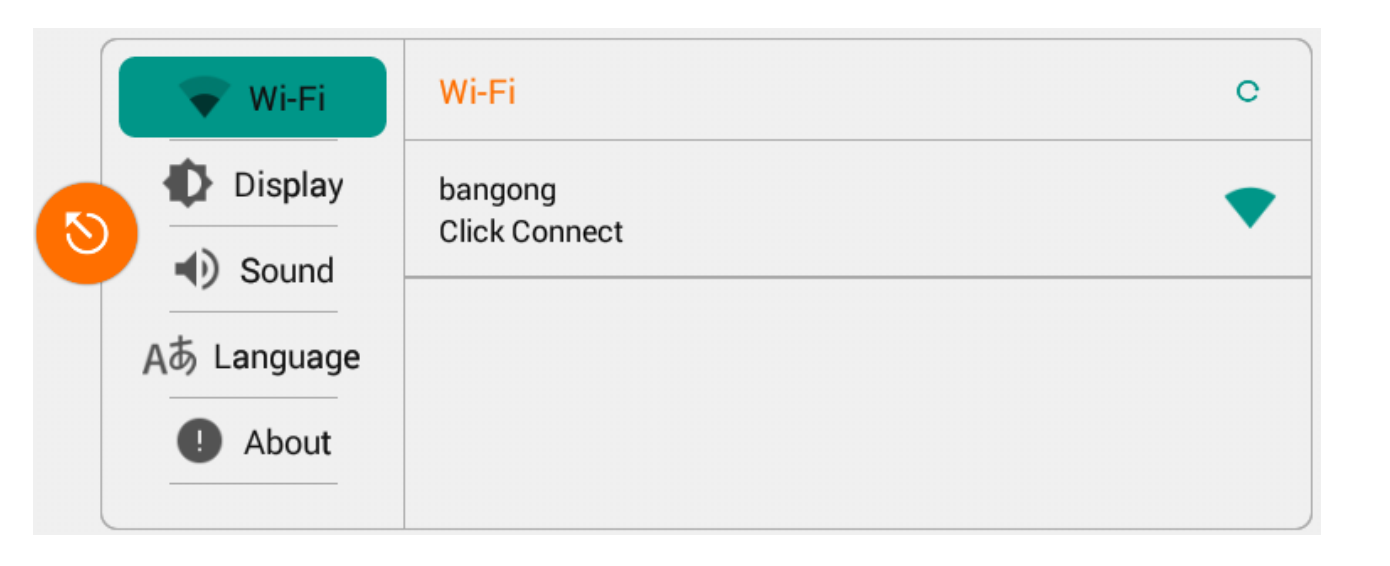

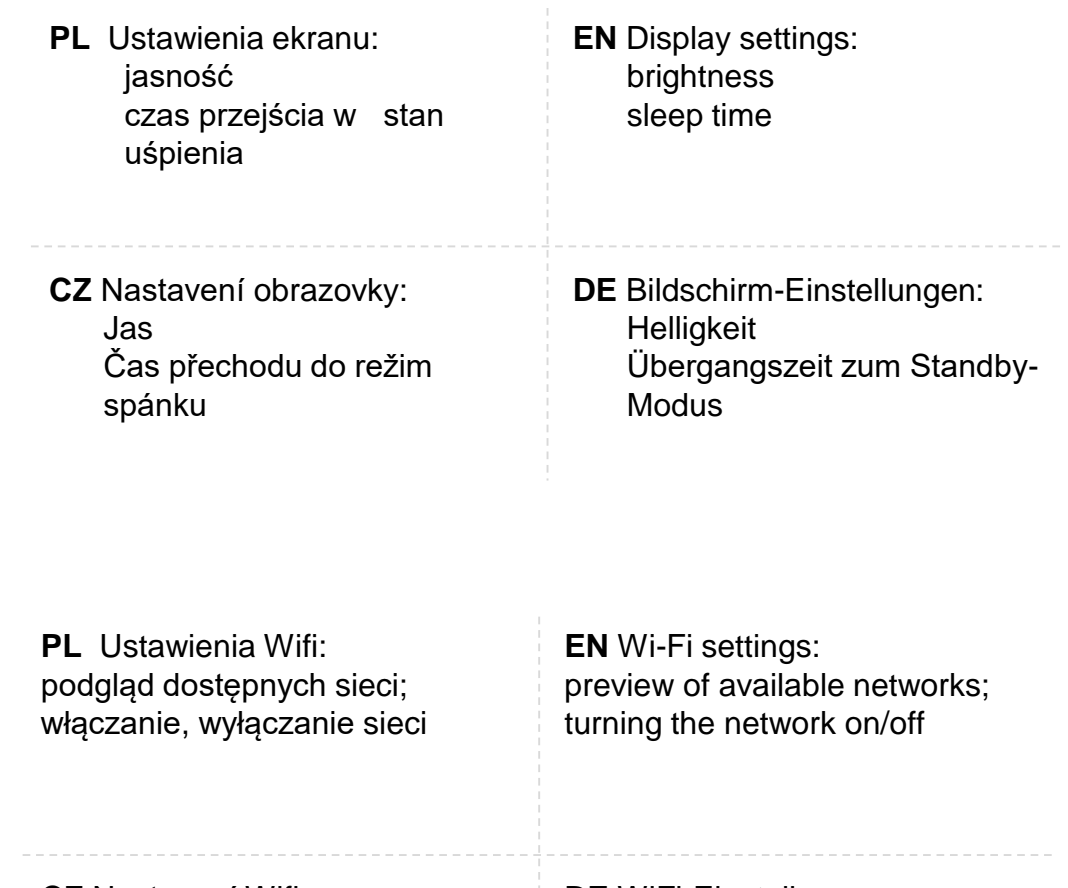

**CZ** Nastavení Wifi: Náhled dostupných sítí; zapnutí, vypnutí sítě

**DE** WiFi-Einstellungen: Ansicht verfügbarer Netzwerke, Einschalten, Ausschalten des **Netzwerks** 

### **Statyczny adres IP | Static IP Address | Statická IP adresa | Statische IP-Adresse**

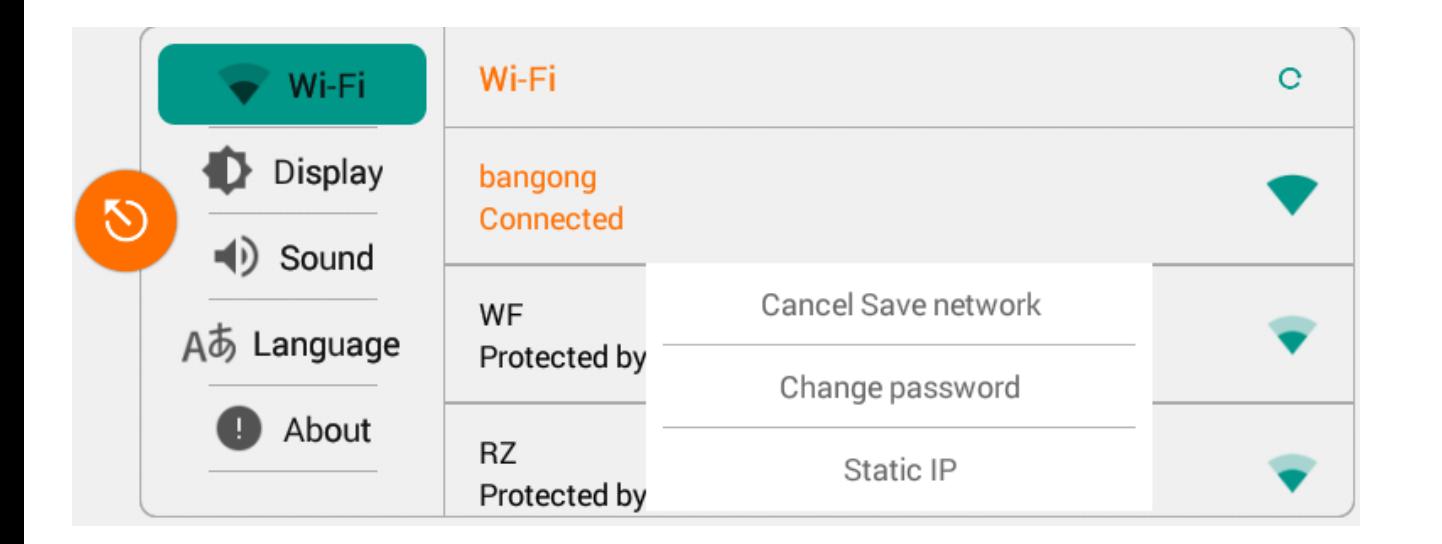

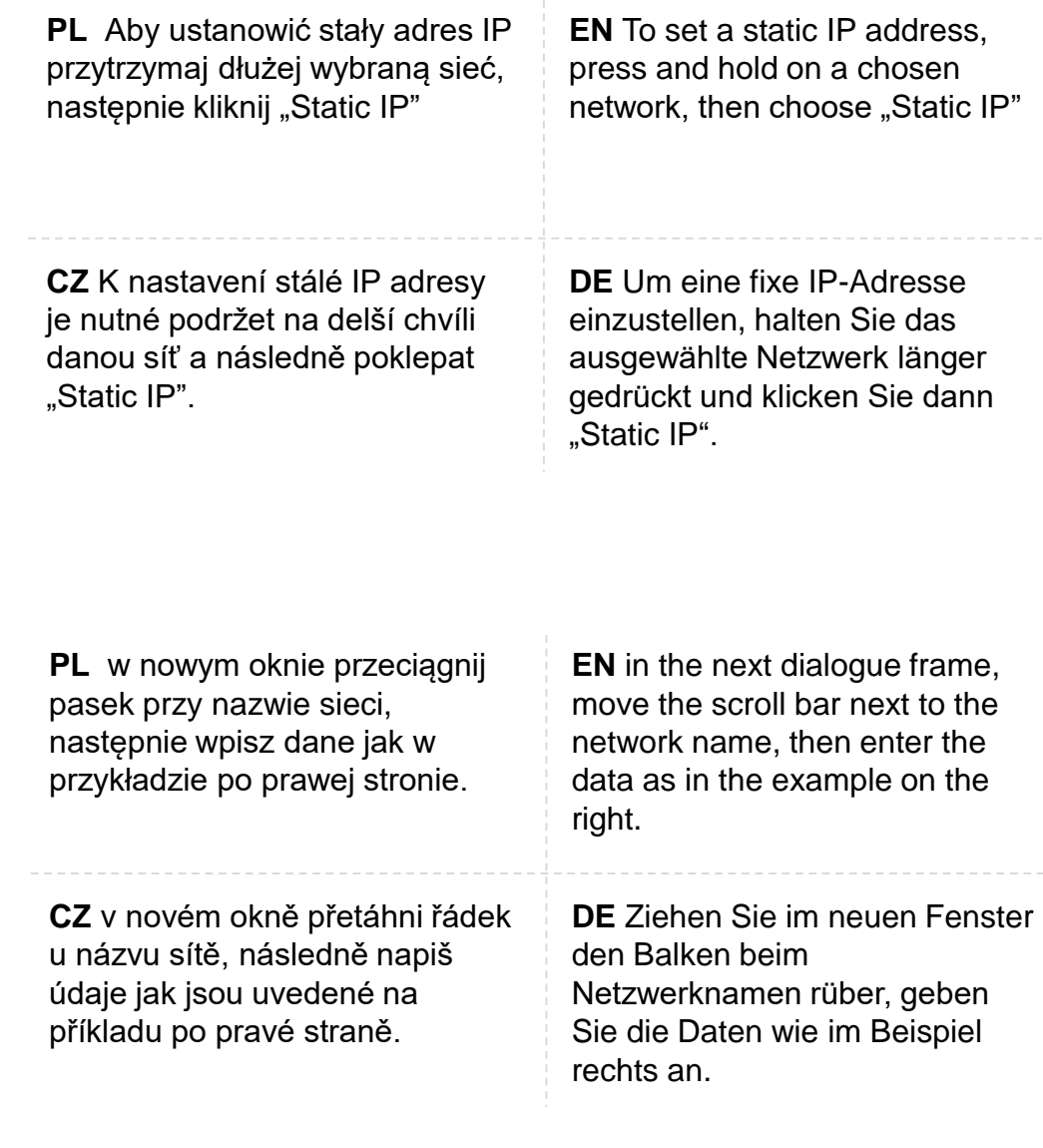

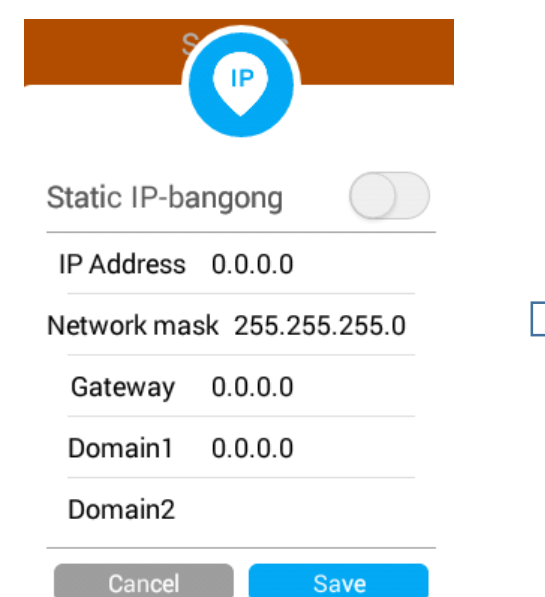

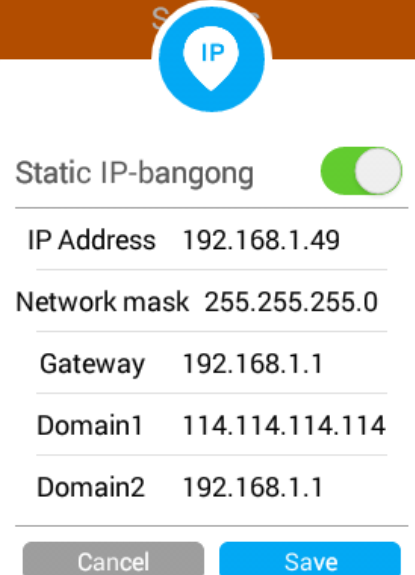

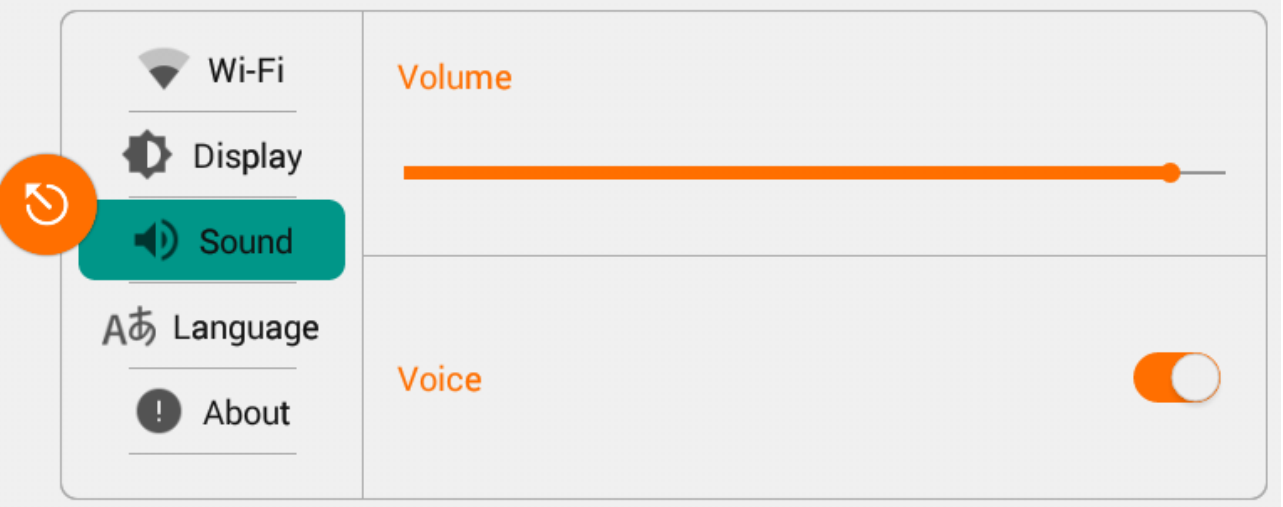

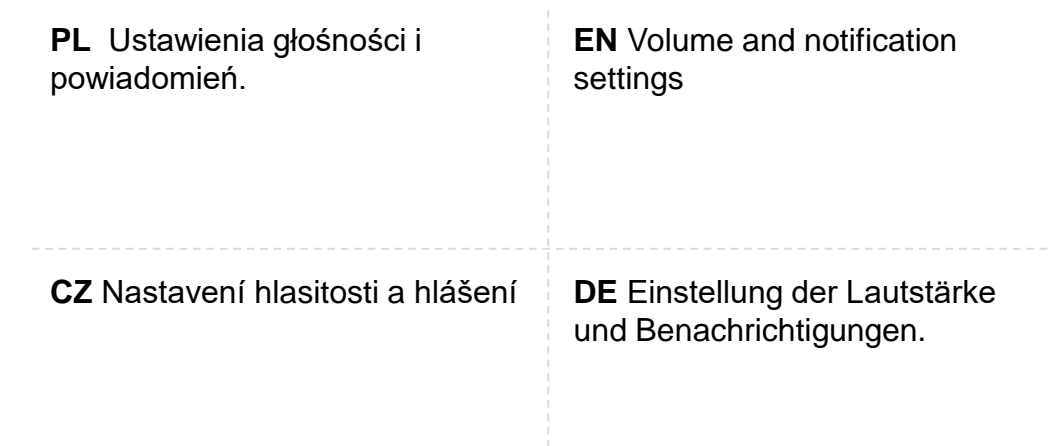

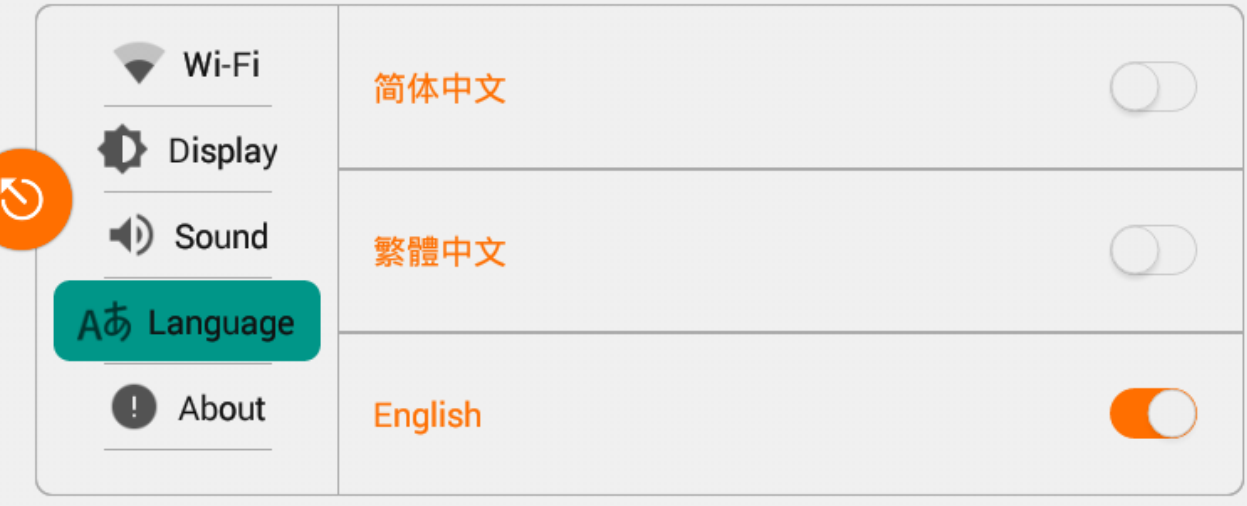

**PL** Wybór języka. Dostępne języki: chiński, japoński, niemiecki, francuski, angielski, hiszpański, włoski

**CZ** Volba jazyka. Dostupné jazyky: čínština, japonština, němčina, francouzština, angličtina, španělština, italština.

**EN** Language selection. Available languages: Chinese, Japanese, German, French, English, Spanish, Italian

**DE** Sprachauswahl. Verfügbare Sprachen: Chinesisch, Japanisch, Deutsch, Französisch, Englisch, Spanisch, Italienisch.

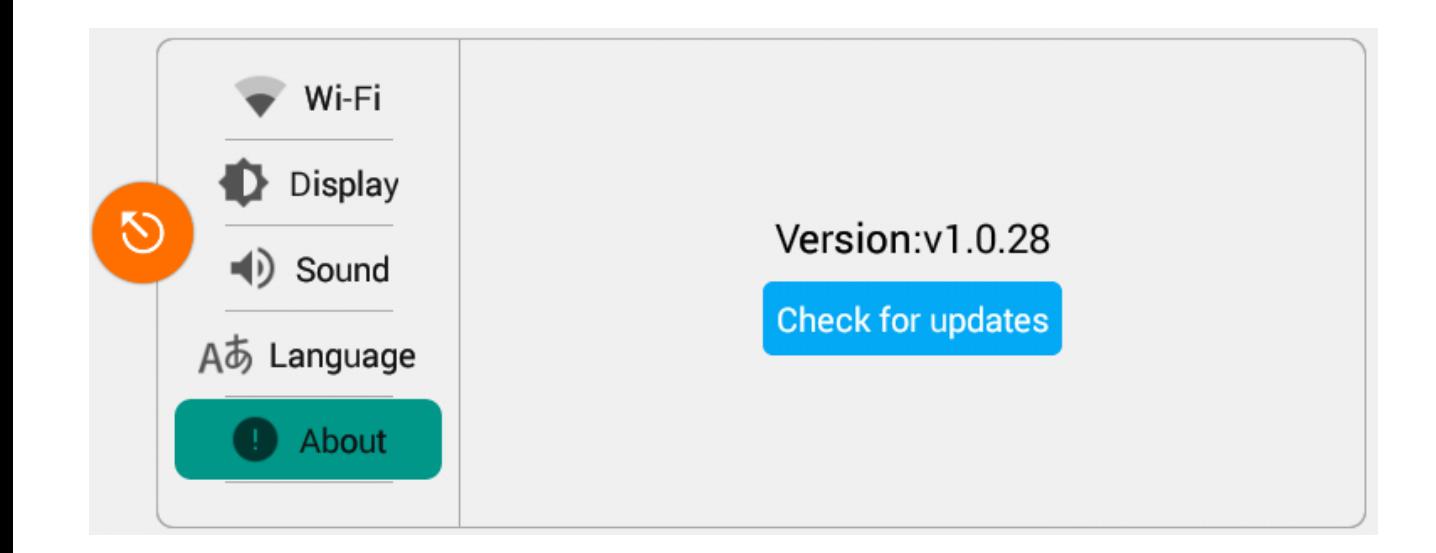

**PL** informacje o systemie, możliwość sprawdzenia, czy dla systemu są dostępne nowe aktualizacje. Aby skorzystać z tej opcji niezbędne jest połączenie z siecią.

**CZ** Informace o systému, možnost ověření, zda jsou dostupné nové aktualizace systému. K použití této možnosti je nezbytné spojení se sítí.

**EN** information about the system possibility to check whether new updates are available for the system. It is necessary to connect with the network to use this option.

**DE** Informationen über das System, Möglichkeit der Überprüfung, ob neue Aktualisierungen für das System verfügbar sind. Um diese Option zu nutzen, ist eine Netzwerkverbindung erforderlich.

**Instalacja aktualizacji | Installing the Updates | Instalace aktualizací | Installation von Aktualisierungen** 

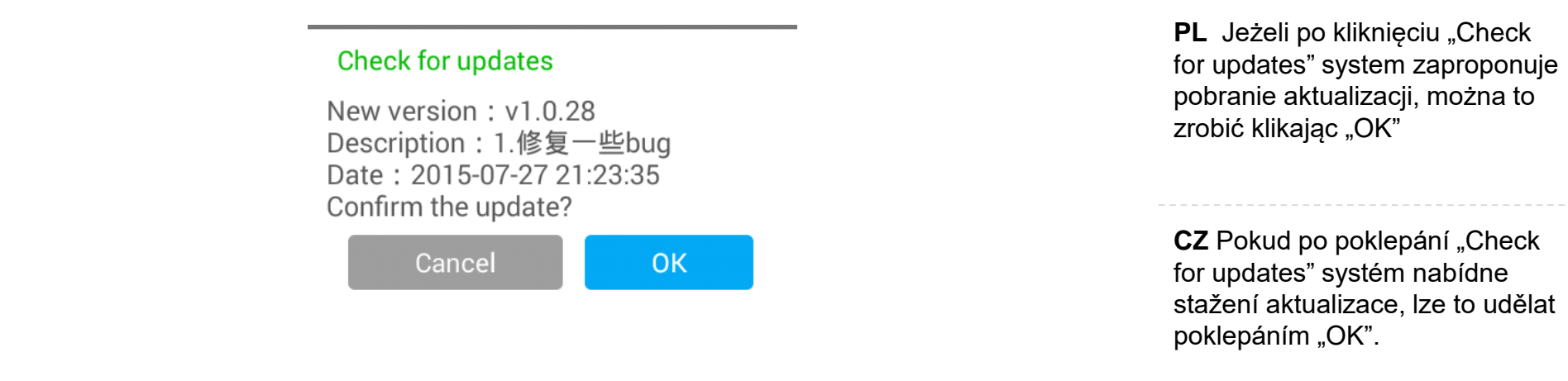

**EN** If after clicking "Check for updates" the system suggests downloading updates, you can do so by clicking "OK"

**DE** Falls nach dem Klicken von "Check for updates" der Download einer Aktualisierung vom System vorgeschlagen wird, kann dies durch Klicken von "OK" durchgeführt werden.

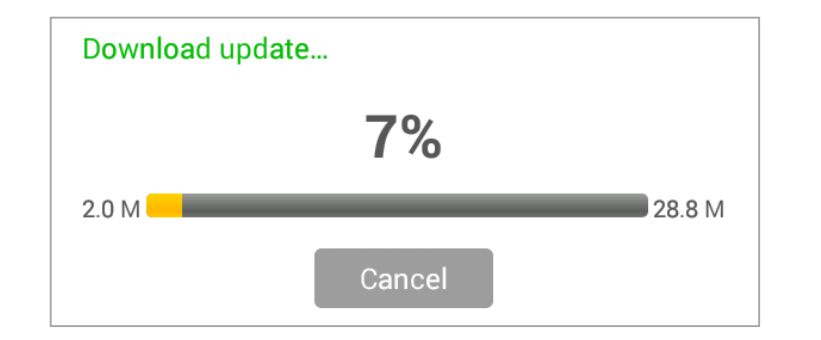

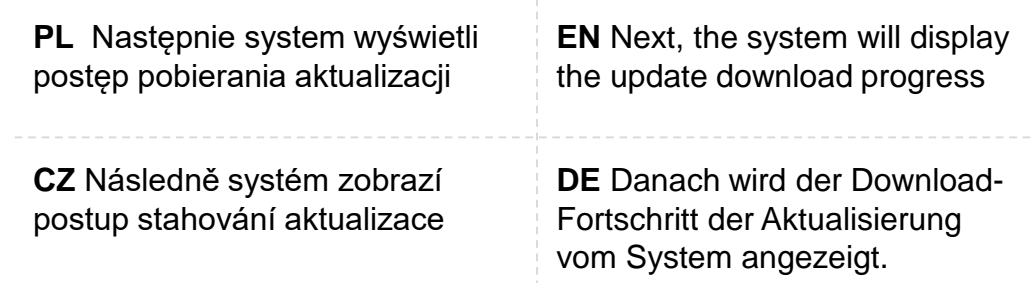

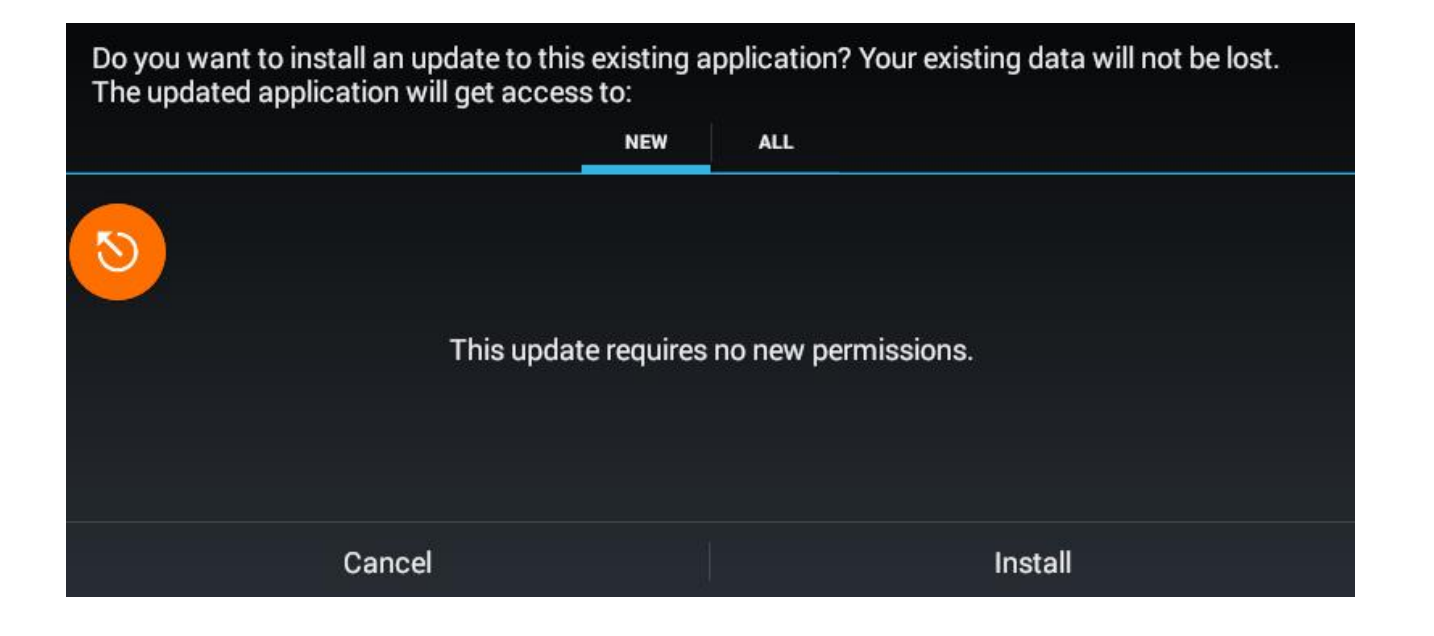

**PL** Przed przejściem do instalacji system poinformuje o wymaganych przez aplikację uprawnieniach. By przejść do instalacji kliknij "Install"

**CZ** Před přechodem k instalaci systém podá informaci o oprávněních požadovaných aplikací. Přechod k instalaci provést poklepáním "Install".

**EN** Before installing an update, the system will inform about the essential access approvals. Click "Install" to continue with the installation

**DE** Vor dem Wechsel zur Installation teilt Ihnen das System mit, welche Berechtigungen von der Anwendung benötigt werden. Um zur Installation zu gehen, klicken Sie "Install".

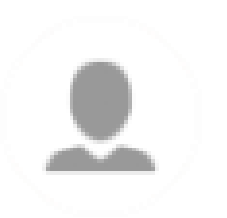

# **KONTO UŻYTKOWNIKA | USER ACCOUNT**

# **ÚČET UŽIVATELE | BENUTZERKONTO**

**PL** Aby w pełni korzystać z funkcjonalności bieżni oraz otrzymywać dokładne wyniki treningu, zalecane jest założenie konta użytkownika. Dzięki niemu możesz m.in. Obserwować historie swojej aktywności oraz udostępniać wyniki swoich treningów na portalach społecznościowych. **EN** To gain access to the meter's full functionality and get accurate training results, we recommend creating a user account. It will allow you to view the history of your activity, make the results available in the social networks and more. **CZ** Plné využití funkcionalit běžeckého pásu a disponování daty z tréninku je možné pokud máte účet uživatele. Díky tomuto lze mj. sledovat historii své aktivity a sdílet výsledky svých tréninků na sociálních sítích. **DE** Um die Funktionalitäten des Laufbands vollständig zu nutzen sowie genaue Trainingsergebnisse zu erhalten, wird das Anlegen eines Benutzer-Kontos empfohlen. Dank diesem können Sie u. a. Ihren Aktivitäts-Verlauf beobachten und Ihre Trainingsergebnisse in sozialen Medien teilen.

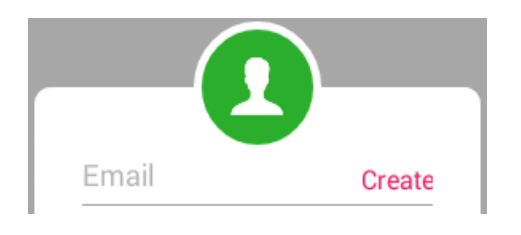

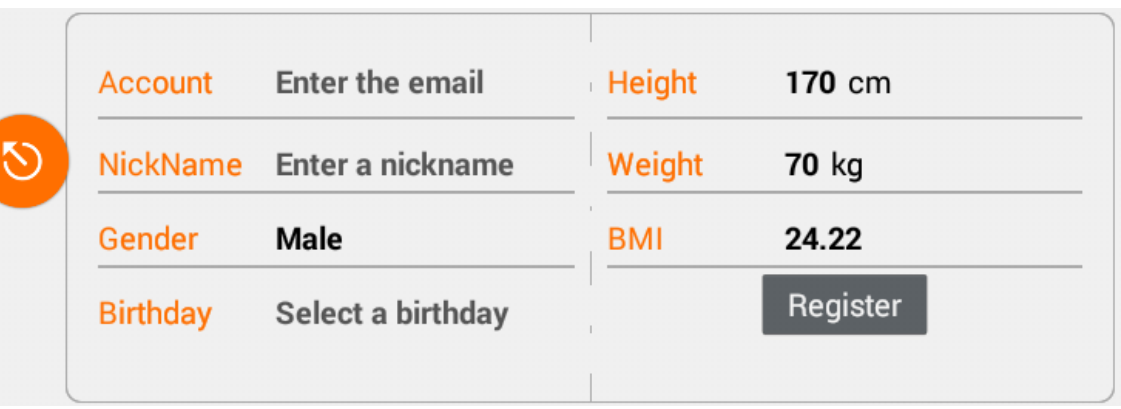

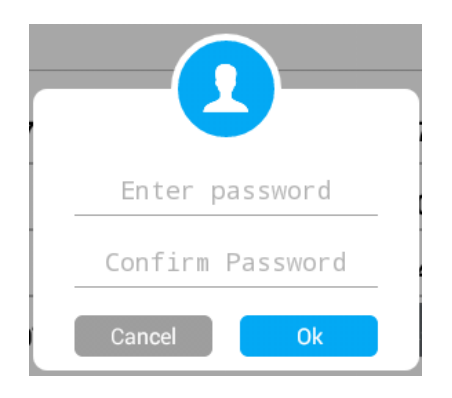

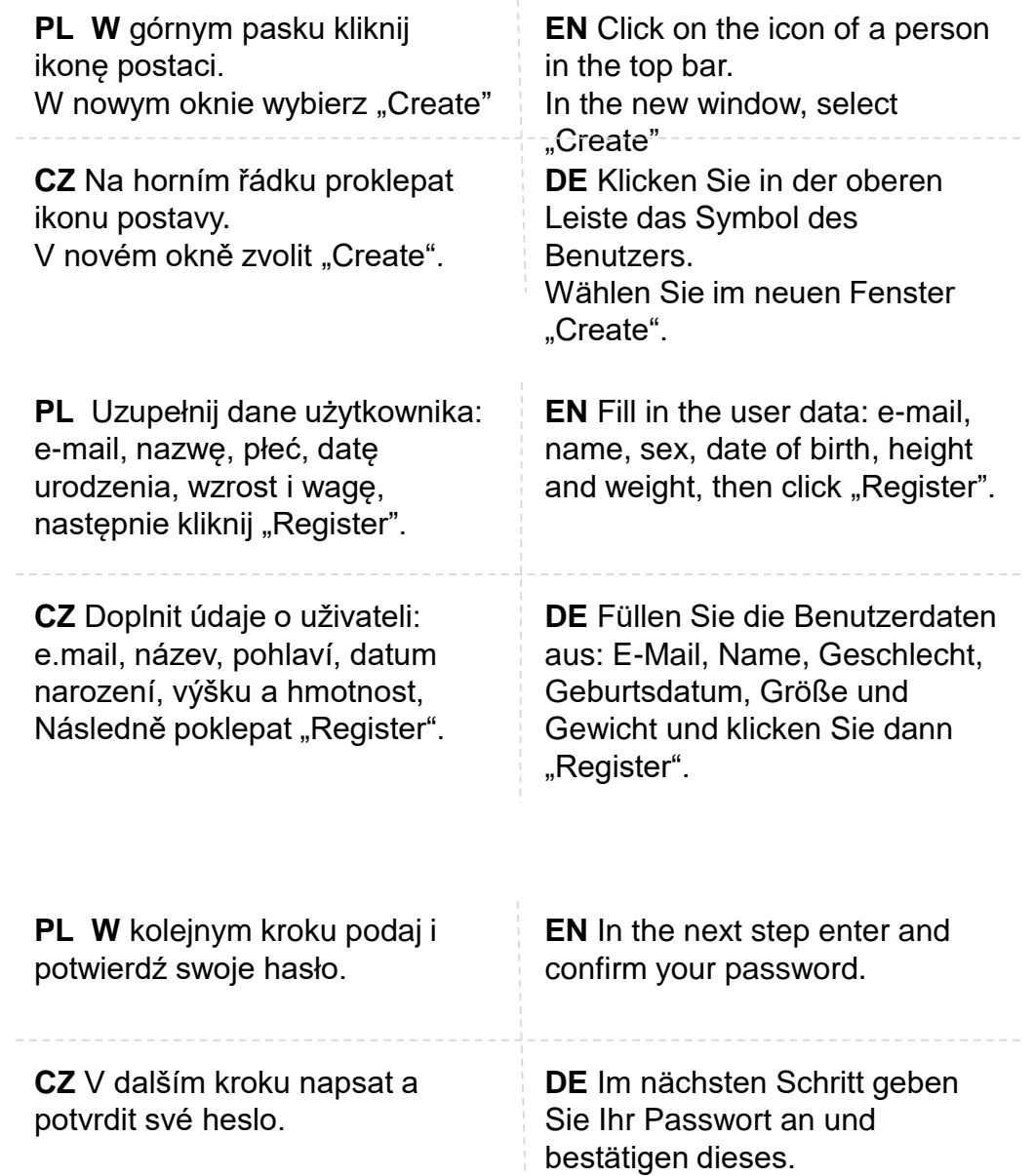

### **Logowanie | Logging in | Přihlášení | Login**

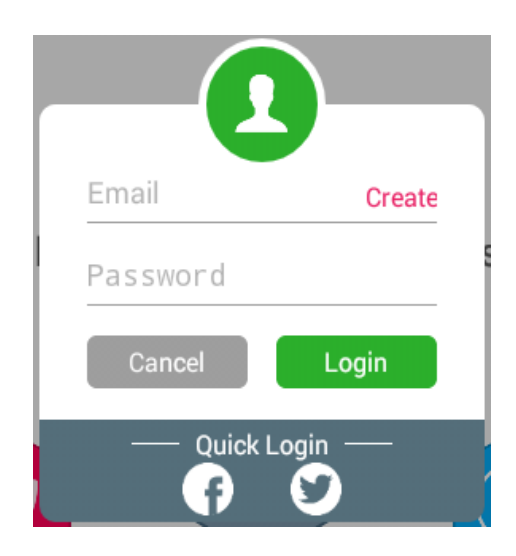

**PL** Jeśli masz już konto, pamiętaj o zalogowaniu się przed treningiem. Kliknij ikonę postaci, w nowym oknie wpisz swój logi i hasło, następnie naciśnij "Login"

**CZ** Pokud již máš účet, musíš se před tréninkem přihlásit. Následně poklepat ikonu postavy, v novém okně napsat své přihlašovací jméno a heslo, pak poklepat "Login".

**EN** If you already have an account, remember to log in before training. Click on the icon of a person, in the new dialoque frame enter your login and password, then tap "Login"

**DE** Wenn Sie bereits ein Konto besitzen, vergessen Sie vor dem Training nicht, sich einzuloggen. Klicken Sie das Benutzer-Symbol, geben Sie im neuen Fenster Benutzername und Passwort ein und klicken Sie "Login".

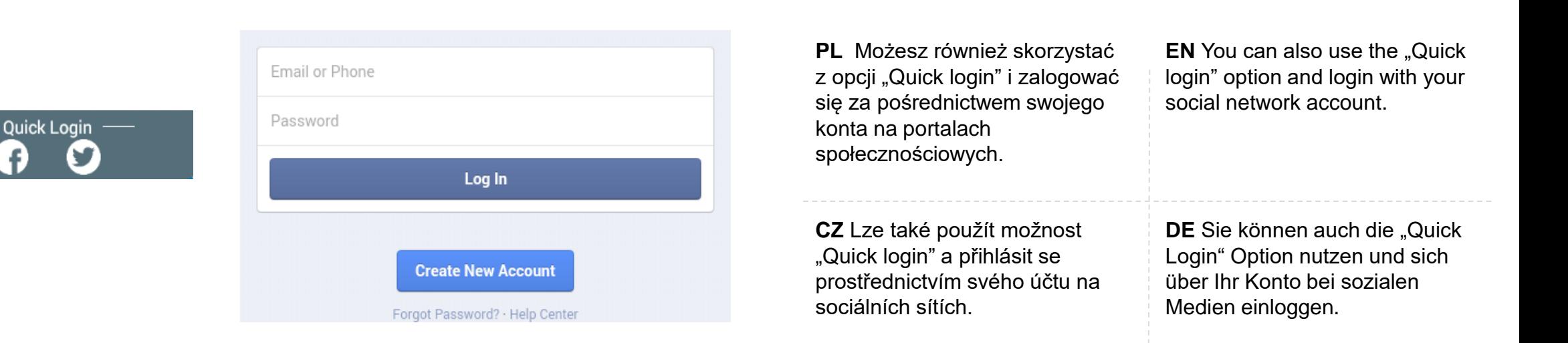

### **Przeglądanie i udostępnianie wyników | Viewing and Sharing Your Results | Ansicht und Teilen der Ergebnisse | prohlížení a sdílení výsledků**

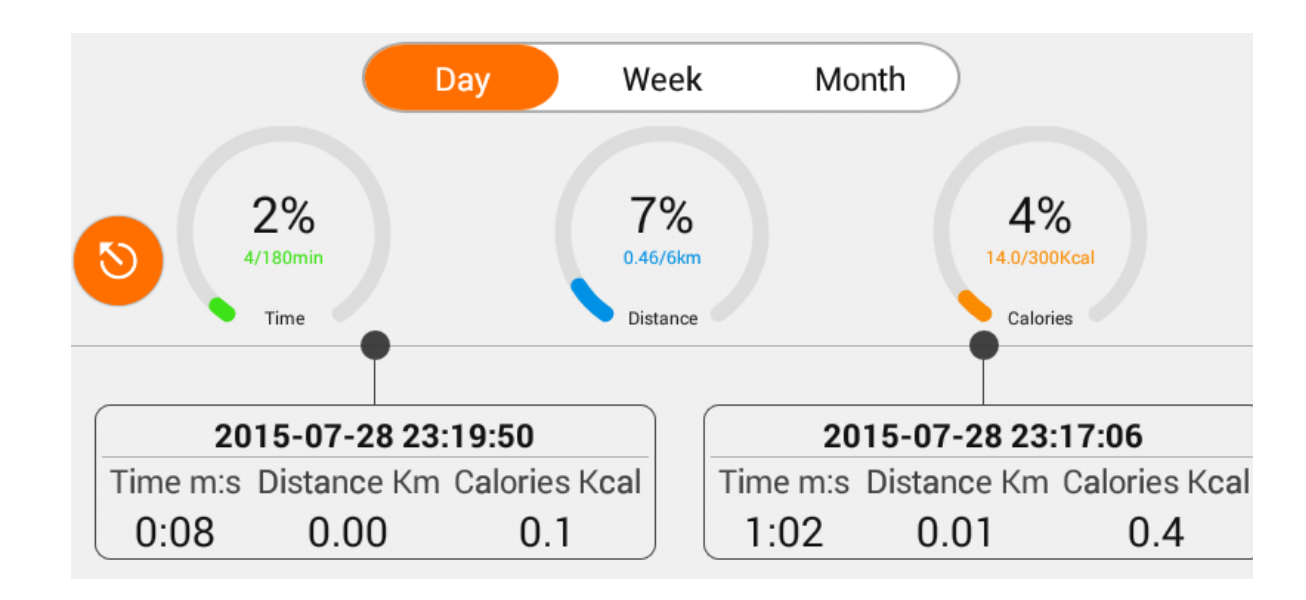

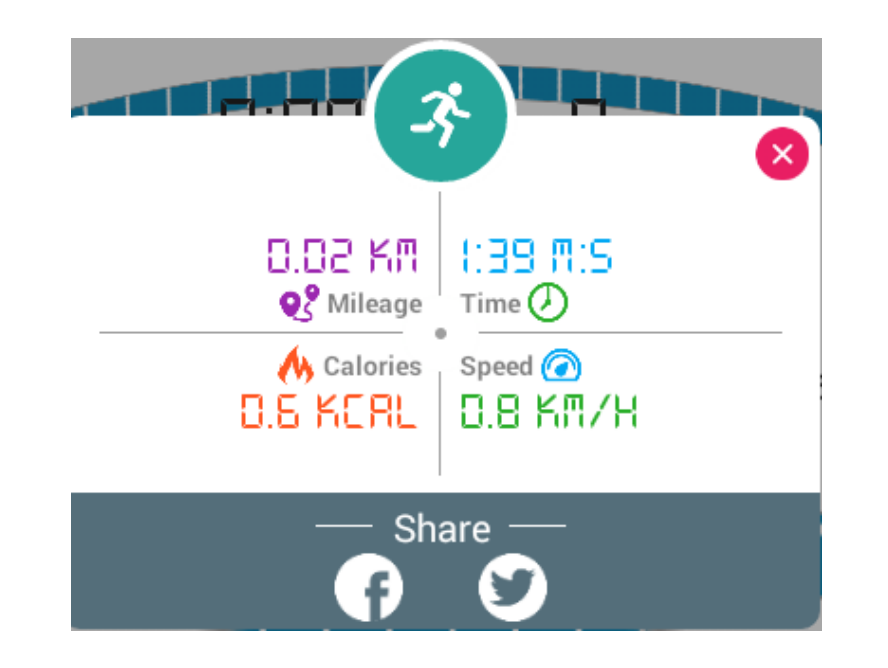

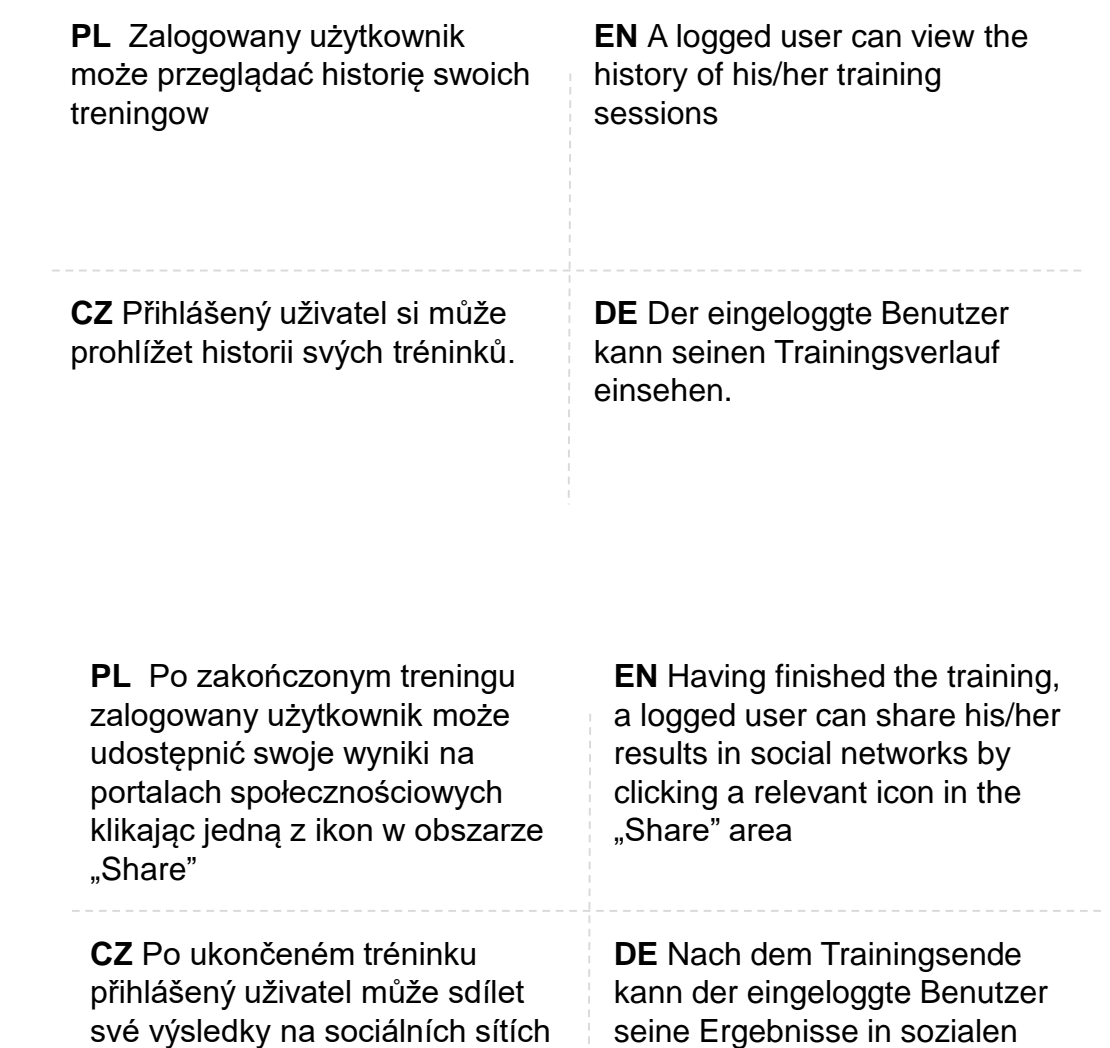

Medien teilen, durch Klicken eines der Symbole im Bereich

"Share".

tím, že poklepe jednu y ikon v

oblasti "Share".

### 9 mins · ShareSDK · 基

I use the treadmill run for 1 minutes 28 seconds, the distance is 0.10Km, calories 3.3Kcal, The average speed is 4.5Km/h, I exercise I will be healthy!

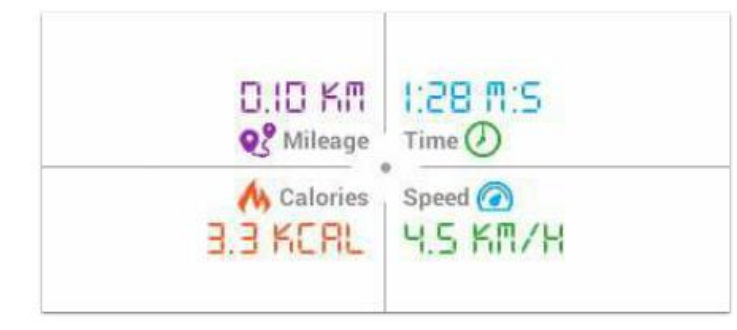

**PL** Po udostępnieniu, na tablicy użytkownika pojawi się post o treści informującej o wynikach treningu.

**CZ** Po nasdílení se na tabuli uživatele objeví post s obsahem informujícím o výsledcích tréninku.

**EN** After sharing, a post informing about training results will appear on the user's timeline.

**DE** Nach dem Teilen erscheint auf der Wall des Benutzers ein Post mit den Trainingsergebnissen.

# **SZYBKI START | QUICK START**

# **RYCHLÝ START | SCHNELLSTART**

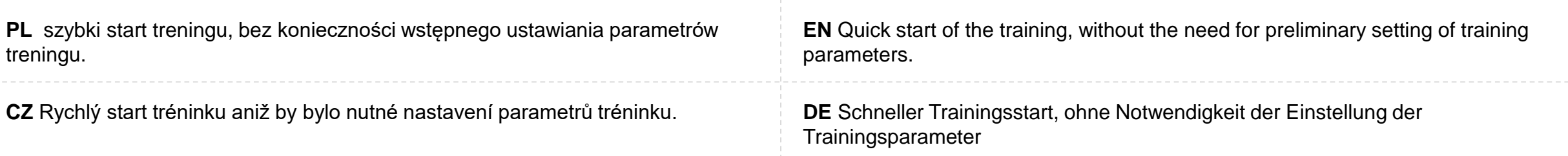

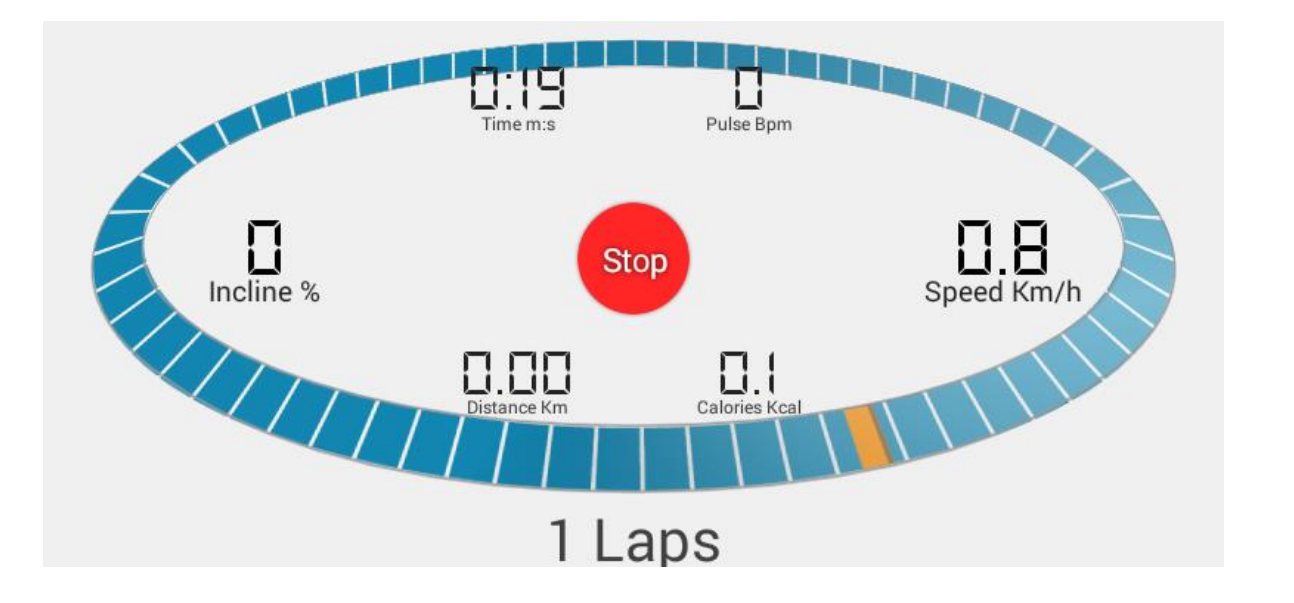

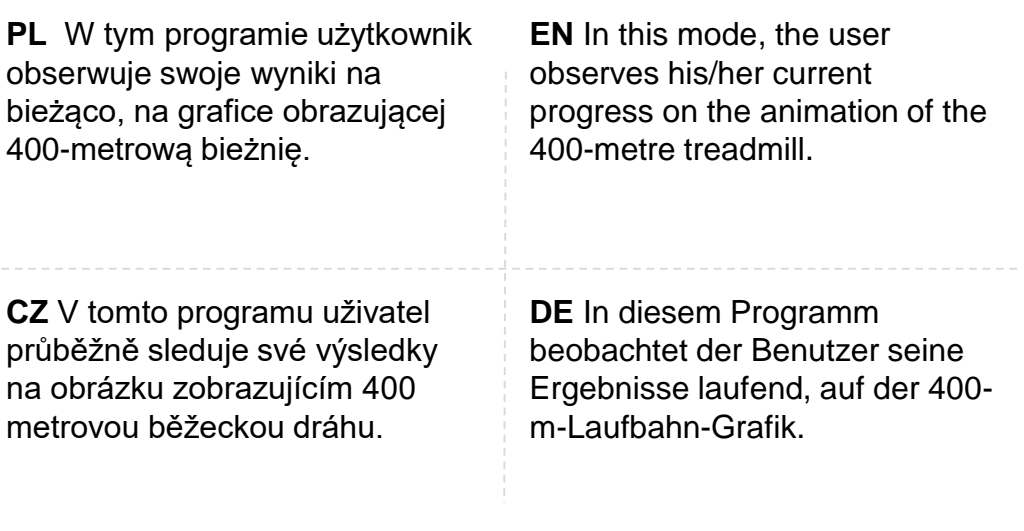

**PL** Trening rozpoczyna się po kliknięciu "Start". Kończy – po kliknięciu "Stop".

Aby zmienić prędkość lub kąt nachylenia kliknij Speed lub Incline. Następnie wybierz wartość lub użyj znaków +/-

**CZ** Trénink započne poklepáním "Start". Končí poklepáním "Stop". Změnu rychlosti nebo úhlu sklonu běžeckého pásu provést poklepáním Speed nebo Incline. Následně vybrat hodnotu nebo použít symboly +/-.

**EN** The training starts after clicking "Start". It ends after clicking "Stop".

To change the speed or inclination angle, click Speed or Incline. Then select a value or use +/- icons

**DE** Das Training beginnt nach dem Klicken von "Start". Es endet nach dem Klicken von "Stop".

Um Geschwindigkeit oder Neigungswinkel zu ändern, klicken Sie Speed oder Incline. Danach wählen Sie den Wert oder verwenden Sie die Zeichen +/-.

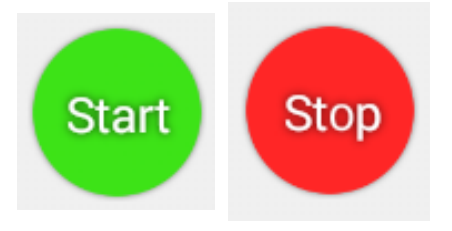

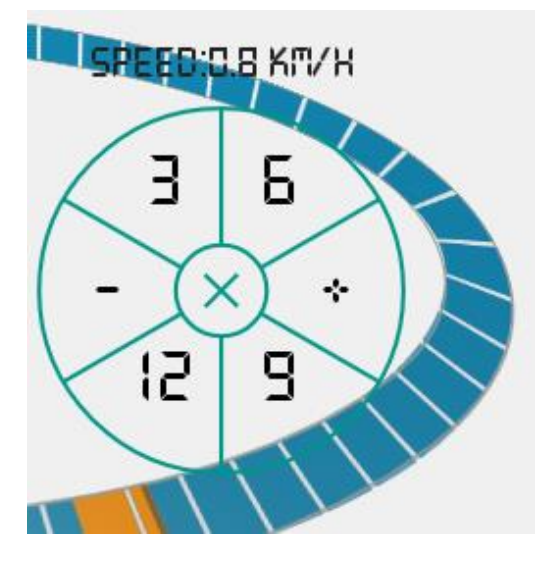

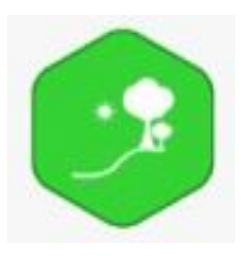

# **TRYB SCENERII | SCENERY MODE**

# **VOLBA KRAJINY | SZENERIE-MODUS**

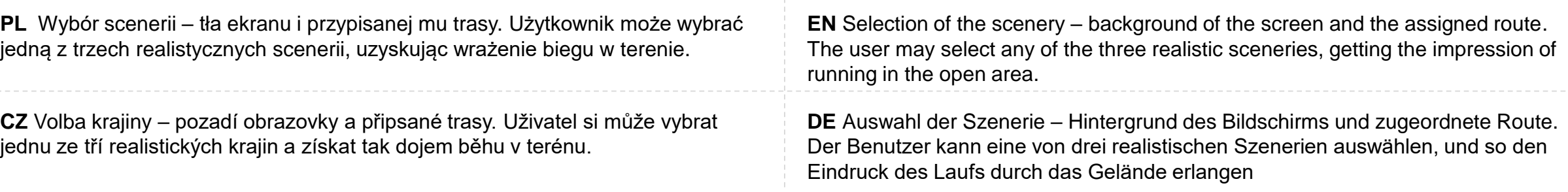

### **Wybór scenerii | Selection of the Scenery | Volba krajiny | Auswahl der Szenerie**

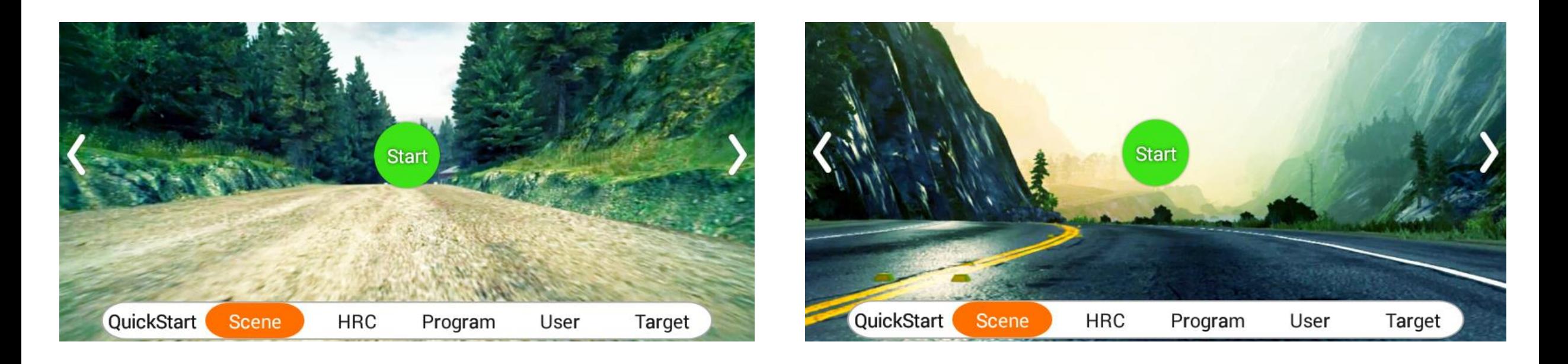

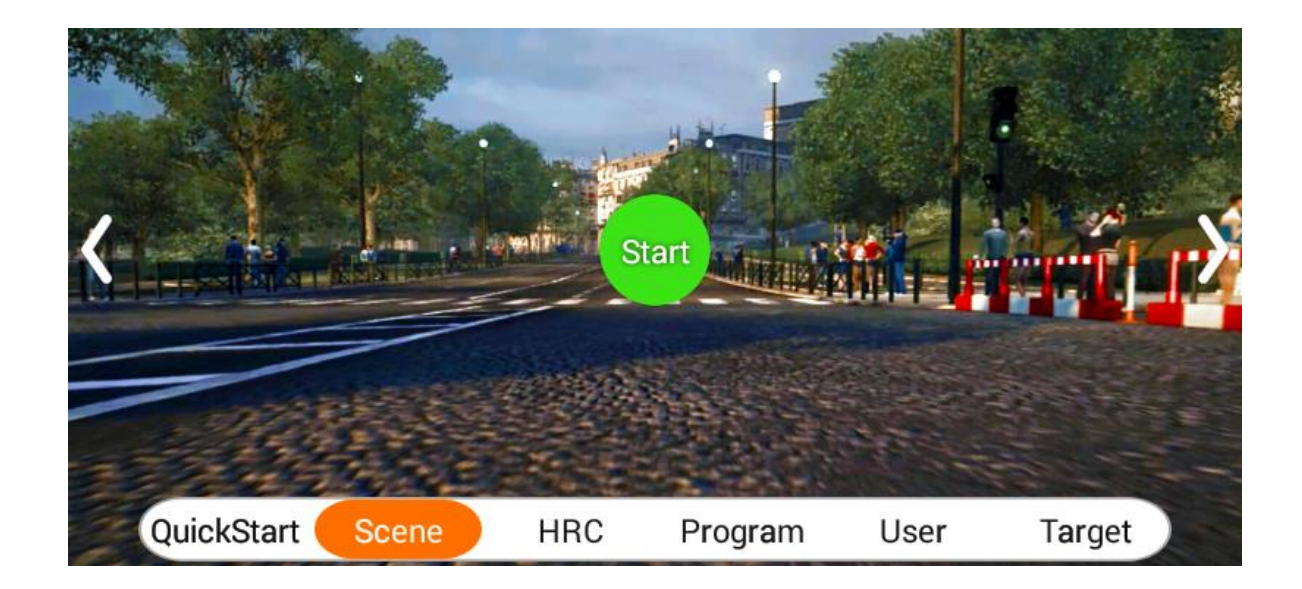

### **Widok w trakcie treningu | View During Training | Pohled během tréninku | Ansicht im Laufe des Trainings**

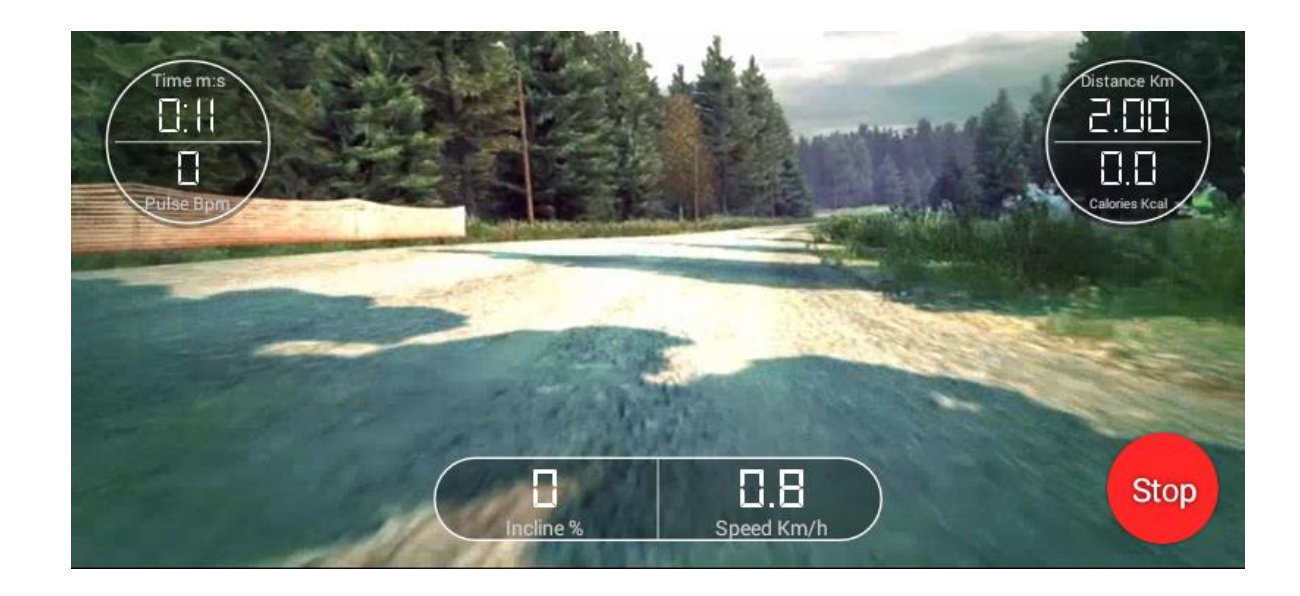

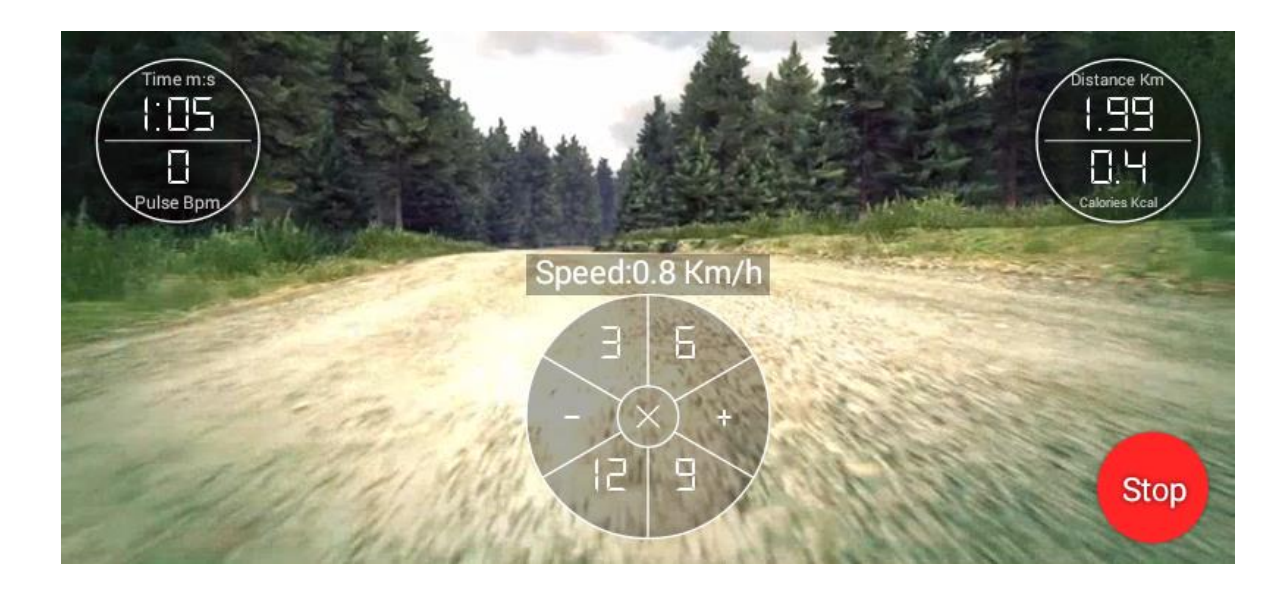

**PL** W tym programie użytkownik obserwuje swoje wyniki na bieżąco, grafika przedstawia wybraną, realistyczną scenerię

**EN** In this programme, the user can observe his/her current progress; the animation shows the chosen, realistic scenery

**CZ** v tomto programu uživatel může průběžně sledovat své výsledky, grafika zobrazuje zvolenou, realistickou krajinu.

**DE** In diesem Programm beobachtet der Benutzer seine Ergebnisse laufend, die Grafik stellt eine ausgewählte, realistische Szenerie dar.

**PL** Trening rozpoczyna się po kliknięciu "Start". Kończy – po kliknięciu "Stop".

Aby zmienić prędkość lub kąt nachylenia kliknij Speed lub Incline. Następnie wybierz wartość lub użyj znaków +/-

**CZ** Trénink započne poklepáním "Start". Končí poklepání "Stop". Změnu rychlosti nebo úhlu sklonu běžeckého pásu provést poklepáním Speed nebo Incline. Následně vybrat hodnotu nebo použít symboly +/-.

**EN** The training starts after clicking "Start". It ends after clicking "Stop".

To change the speed or inclination angle, click Speed or Incline. Then select a value or use +/- icons

**DE** Das Training beginnt nach dem Klicken von "Start". Es endet nach dem Klicken von "Stop".

Um Geschwindigkeit oder Neigungswinkel zu ändern, klicken Sie Speed oder Incline. Danach wählen Sie den Wert oder verwenden Sie die Zeichen +/-.

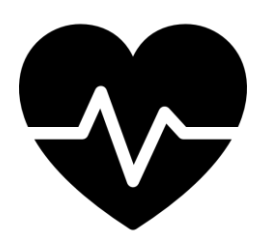

# **TRYB HRC | HRC MODE**

# **REŽIM HRC | HRC-MODUS**

**PL** W trybie HRC użytkownik wyznacza cel w postaci osiągnięcia założonej wartości pulsu w wyznaczonym czasie. Aby móc skorzystać z tego trybu niezbędne jest dotykanie czujników pulsu zamieszczonych na uchwytach.

**CZ** V režimu HRC uživatel určuje cíl jakožto hodnotu tepu, kterou chce dosáhnout v určeném čase. K použití tohoto režimu je nutné dotýkat se snímačů tepu umístěných na rukojetích.

**EN** In the HRC mode, the user sets the target, that is achievement of the assumed pulse value in the set time. In order to use this mode, it is essential to touch the pulse sensors placed on the handles.

**DE** Im HRC-Modus bestimmt der Benutzer das Ziel in Form eines angenommenen Puls-Werts innerhalb einer bestimmten Zeitspanne. Um diesen Modus nutzen zu können, ist das Berühren der auf den Griffen angebrachten Puls-Sensoren erforderlich

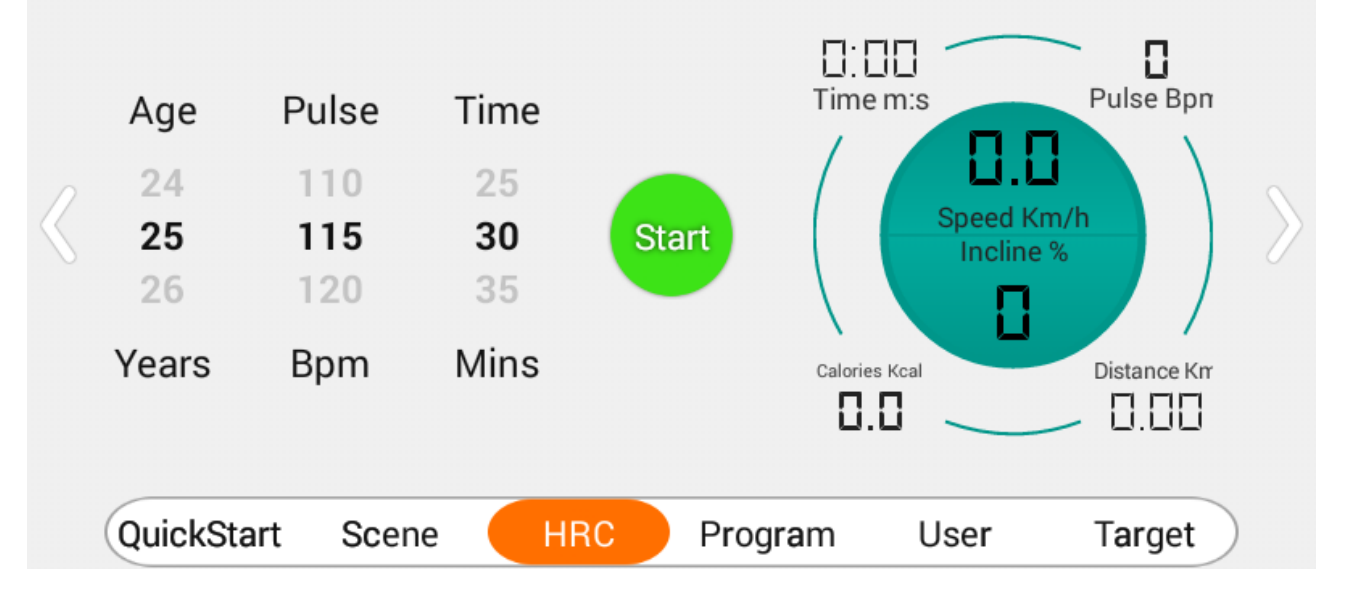

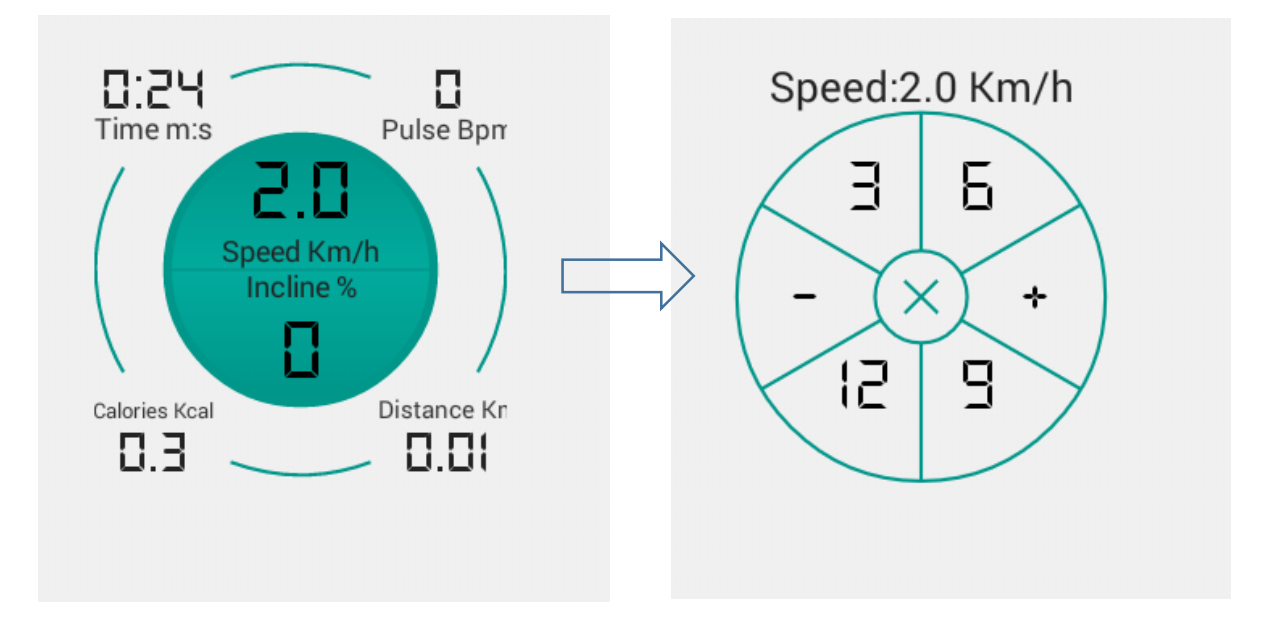

**PL** Przed rozpoczęciem treningu wskaż swój wiek, pożądaną wartość pulsu oraz czas treningu. System dostosuje parametry tak, by umożliwić Ci osiągnięcie celu (wartości pulsu).

**CZ** Před zahájením tréninku nanes svůj věk, požadovanou hodnotu tepu a čas tréninku. Systém přizpůsobí parametry tak, aby bylo možné dosáhnout svého cíle (hodnoty tepu).

**EN** Before starting the training, set your age, the desired pulse value and training time. The system will adjust the parameters so that you can achieve your goal (pulse value).

**DE** Geben Sie vor dem Trainingsbeginn Ihr Alter, den gewünschten Puls-Wert sowie die Trainingsdauer an. Das System passt die Parameter so an, um Ihnen das Erreichen des Ziels (Puls-Werts) zu ermöglichen.

**PL** Trening rozpoczyna się po kliknięciu "Start". Kończy – po zakończeniu czasu lub kliknięciu "Stop".

Zaproponowaną prędkość lub kąt nachylenia można zmienić. Aby to zrobić kliknij Speed lub Incline. Następnie wybierz wartość lub użyj znaków +/-

**CZ** Trénink započne poklepáním "Start". Končí poklepání "Stop". Změnu rychlosti nebo úhlu sklonu běžeckého pásu provést poklepáním Speed nebo Incline. Následně vybrat hodnotu nebo použít symboly +/-.

**EN** The training starts after clicking "Start". It ends after achieving the set time or clicking "Stop".

It is possible to change the suggested speed or inclination angle. To do this, click Speed or Incline. Then select a value or use +/- icons

**DE** Das Training beginnt nach dem Klicken von "Start". Es endet nach dem Ablauf der Zeit oder durch Klicken von "Stop". Um Geschwindigkeit oder Neigungswinkel zu ändern, klicken Sie Speed oder Incline. Danach wählen Sie den Wert oder verwenden Sie die Zeichen +/-.

# $\mathbb{R}$

# **PROGRAMY | PROGRAMMES**

# **PROGRAMY | PROGRAMME**

**PL** Bieżnia posiada 12 programów o optymalnie dobranych parametrach **EN** The treadmill has 12 programmes with optimally selected parameters

**CZ** Běžecký pás má 12 programů s optimálními parametry **DE** Das Laufband besitzt 12 Programme, mit optimal angepassten Parametern

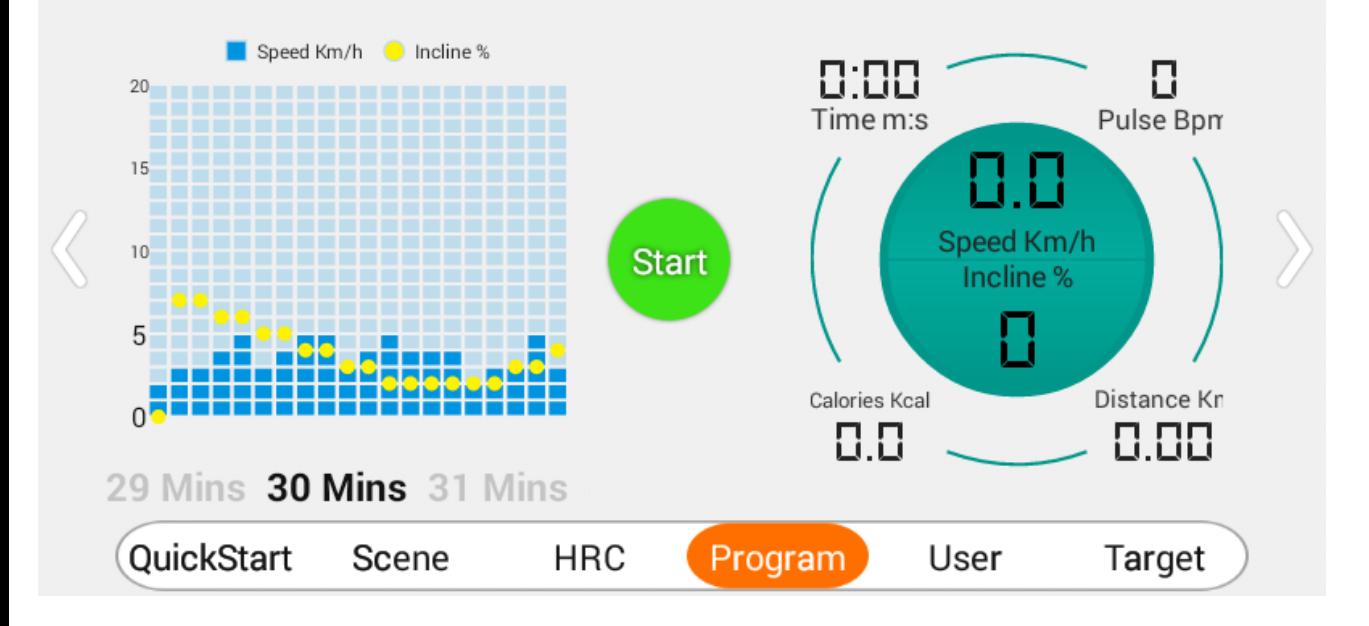

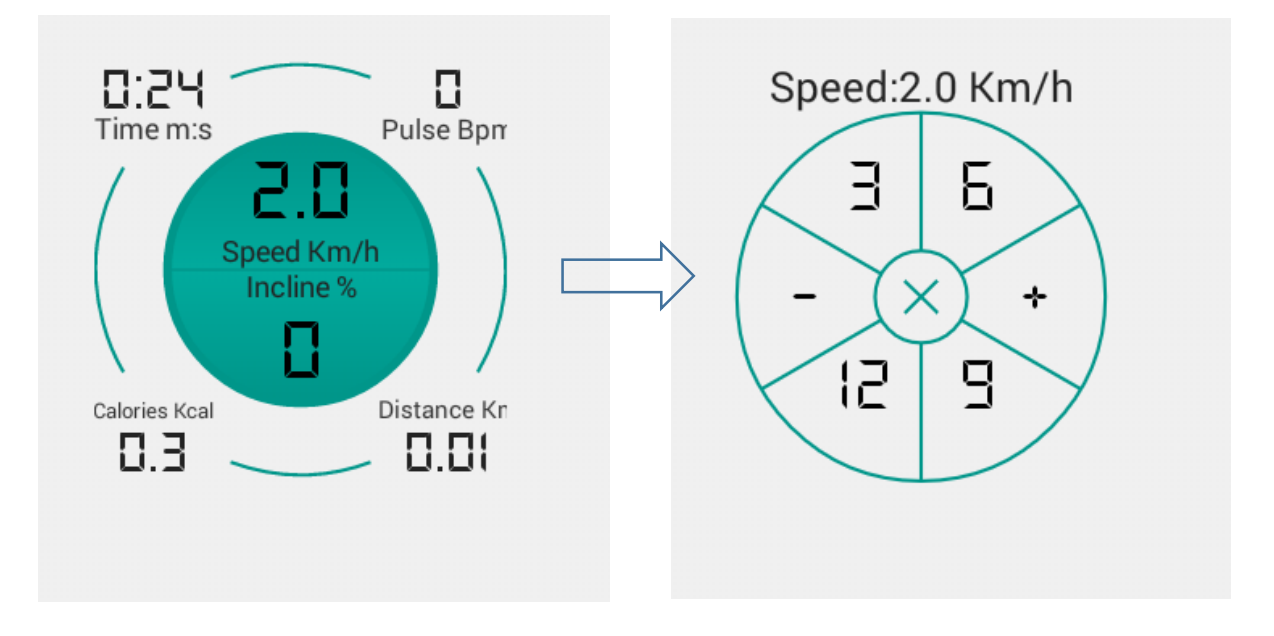

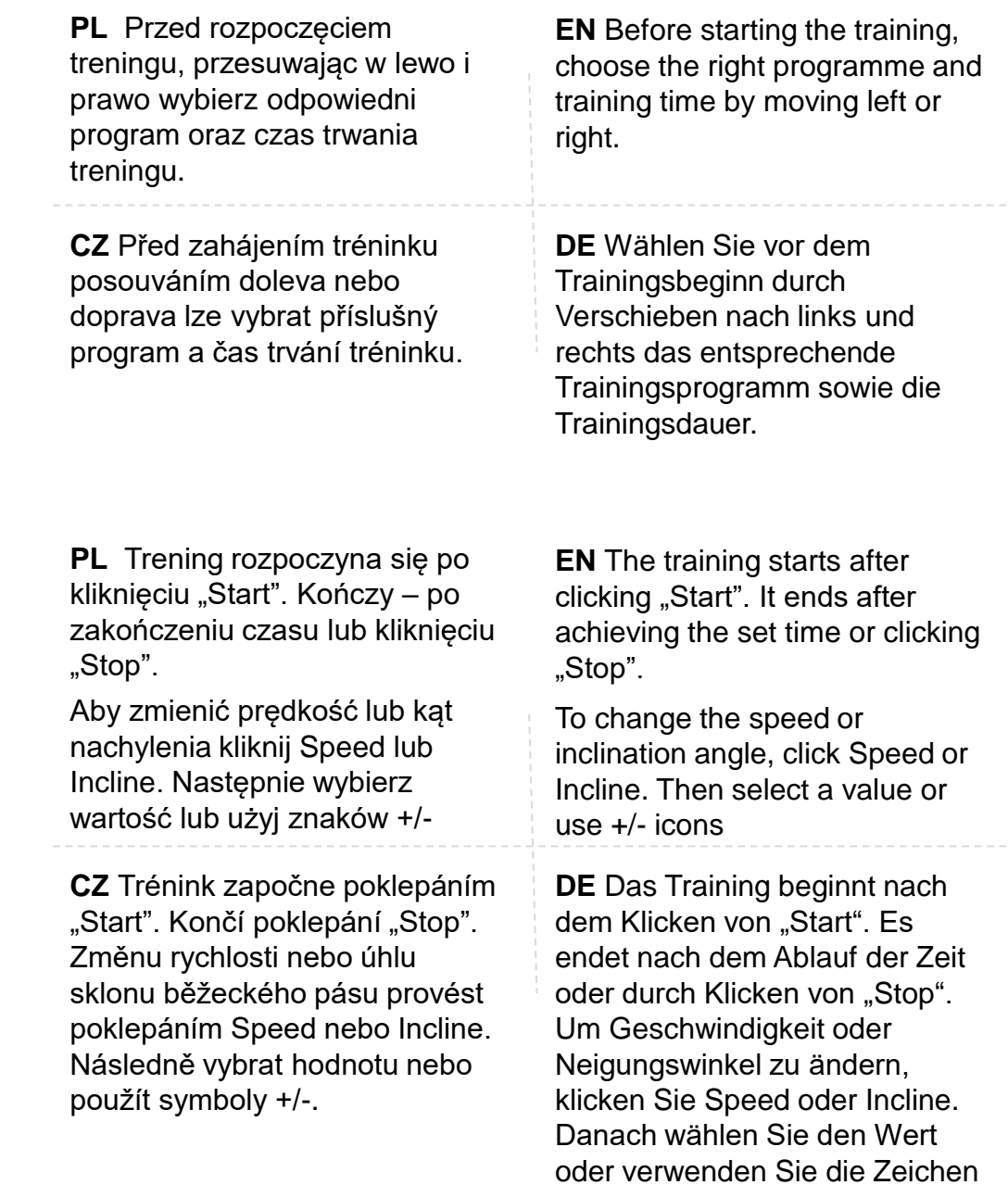

+/-.

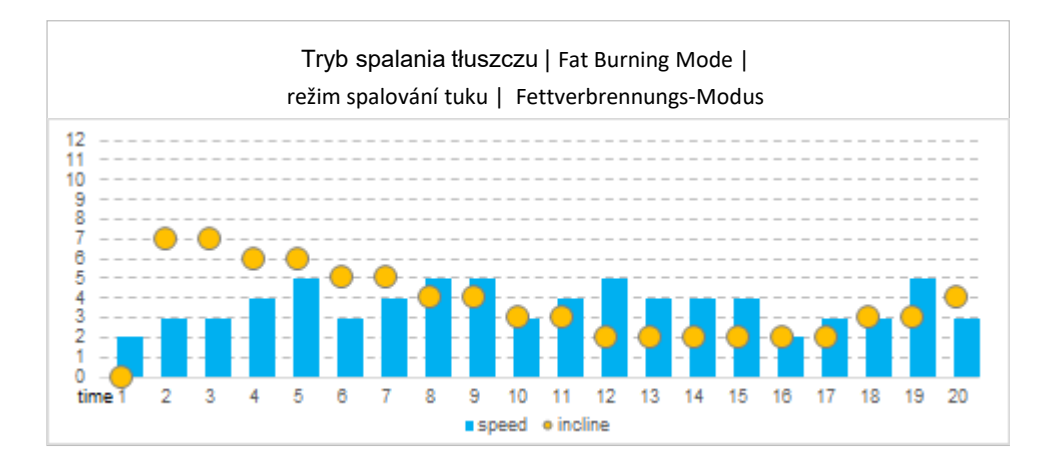

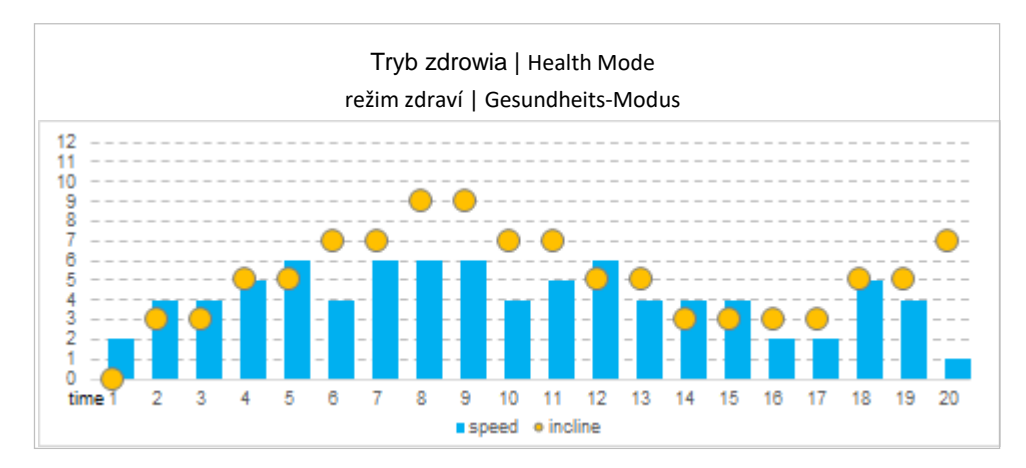

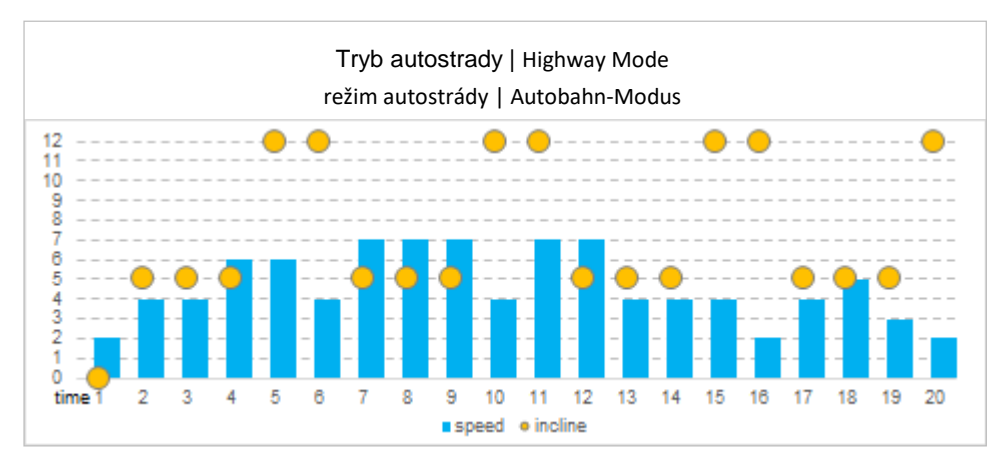

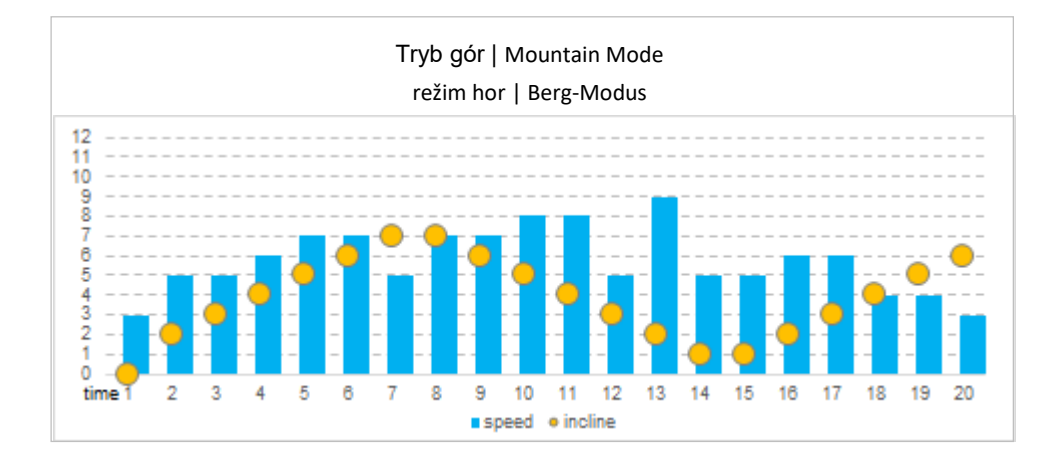

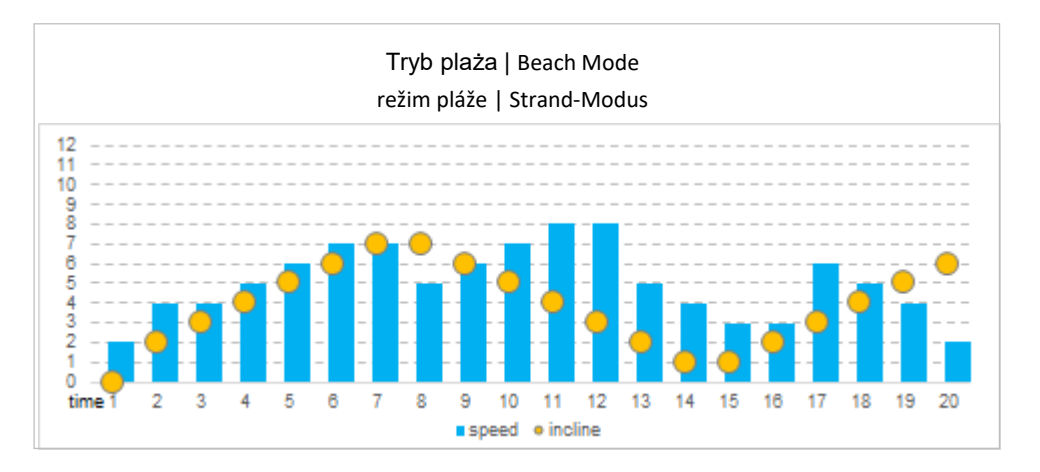

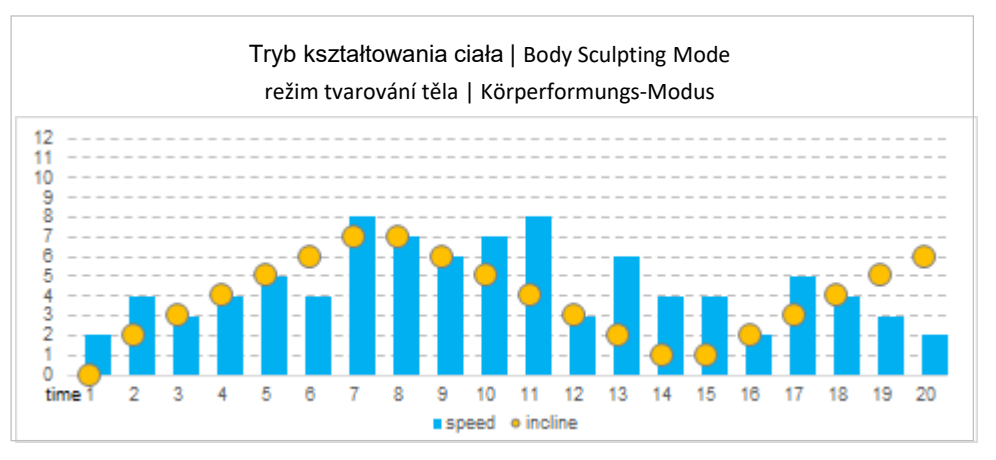

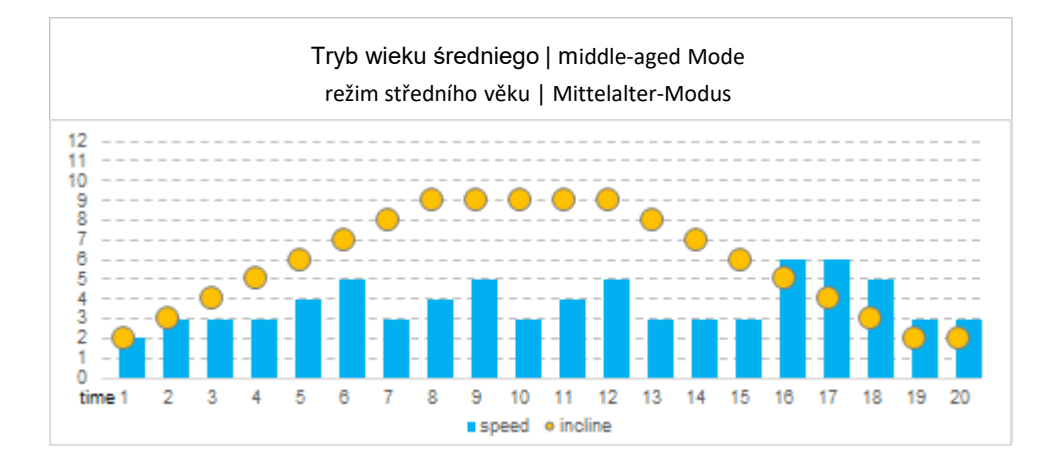

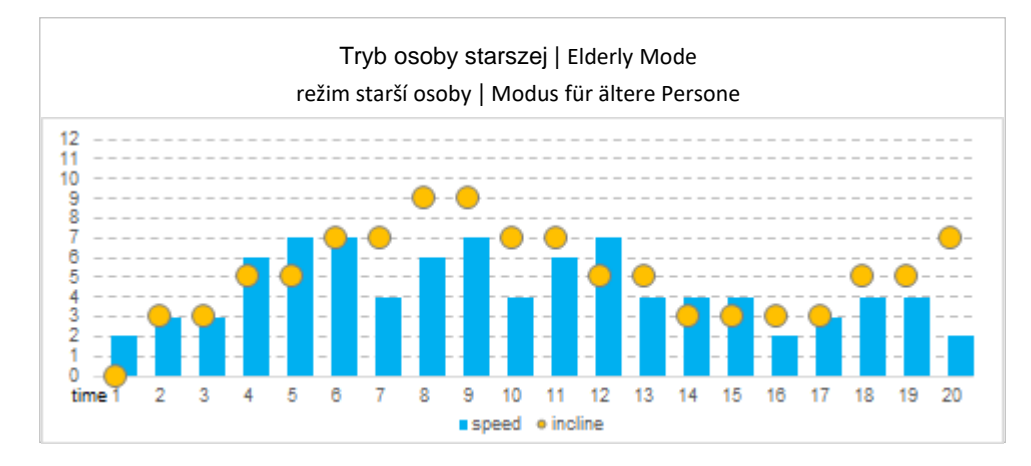

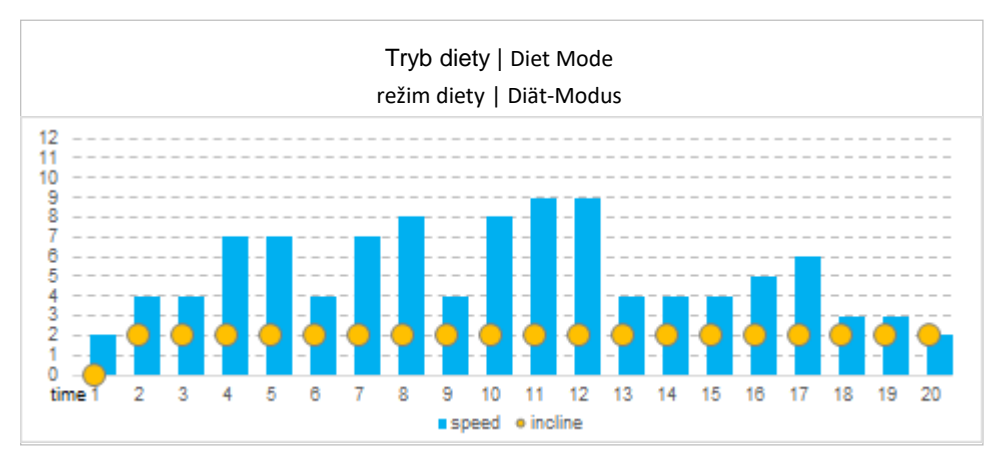

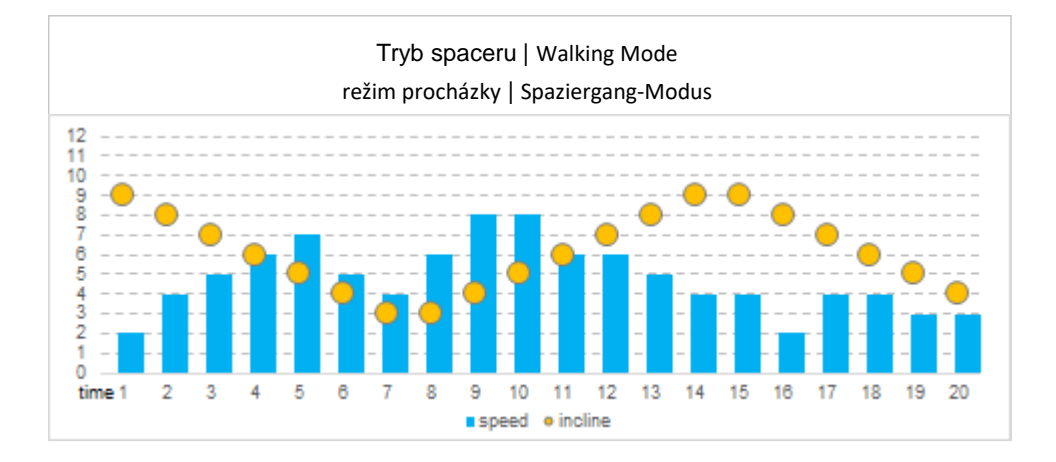

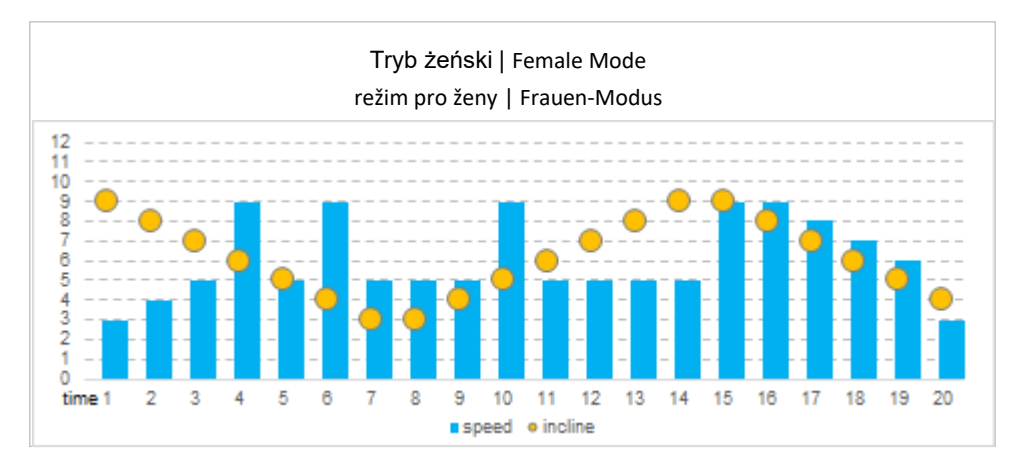

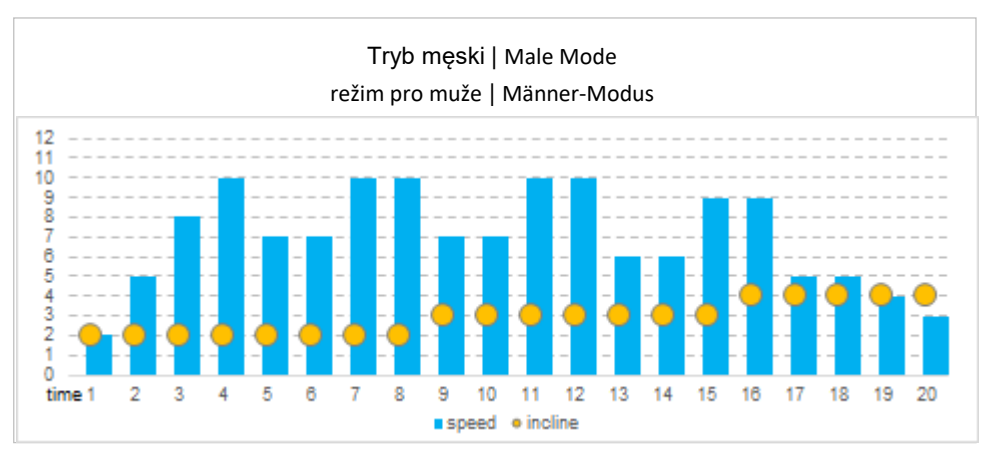

# **TRYB UŻYTKOWNIKA | USER MODE**

# **REŽIM UŽIVATELE | BENUTZER-MODUS**

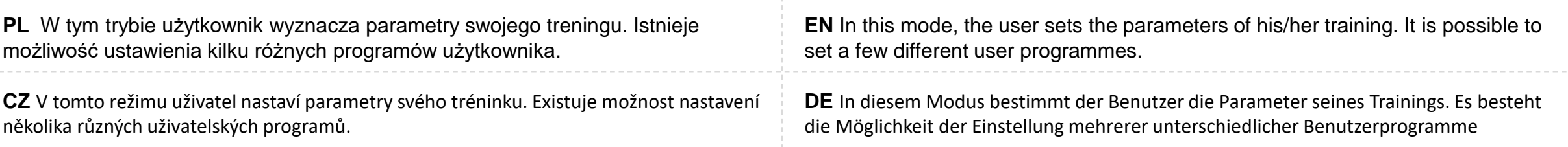

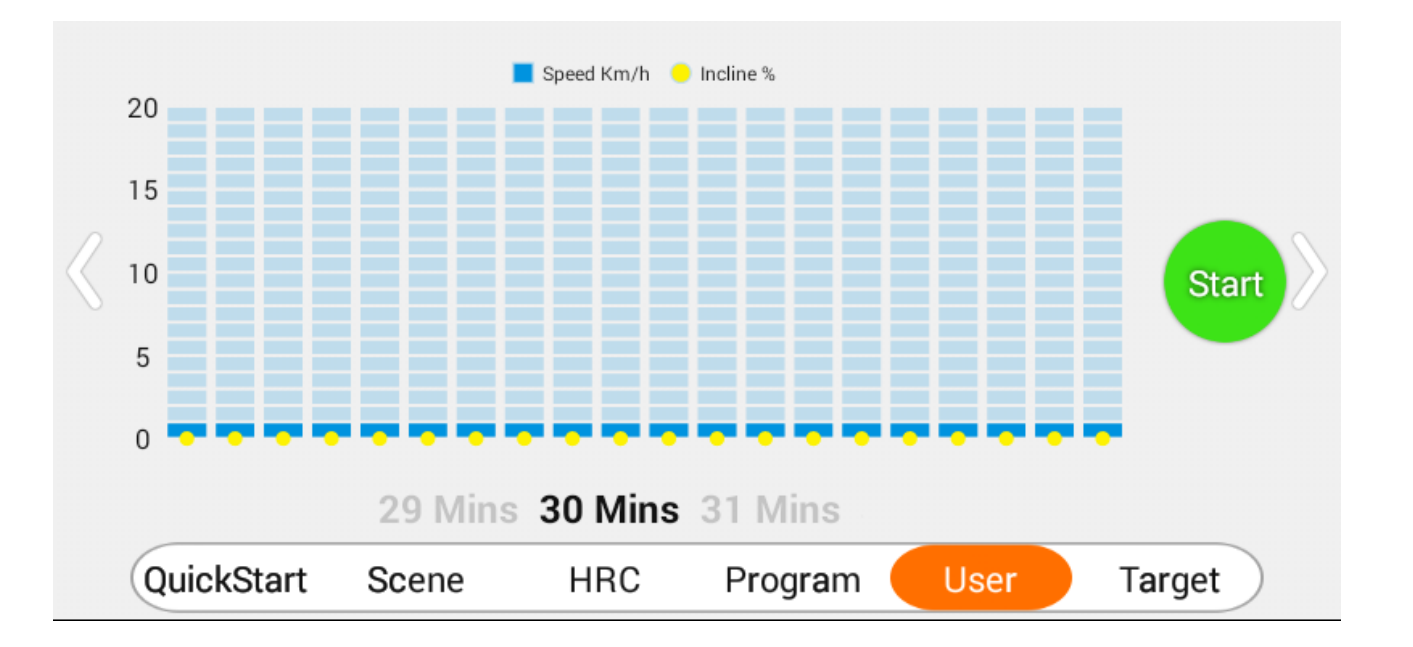

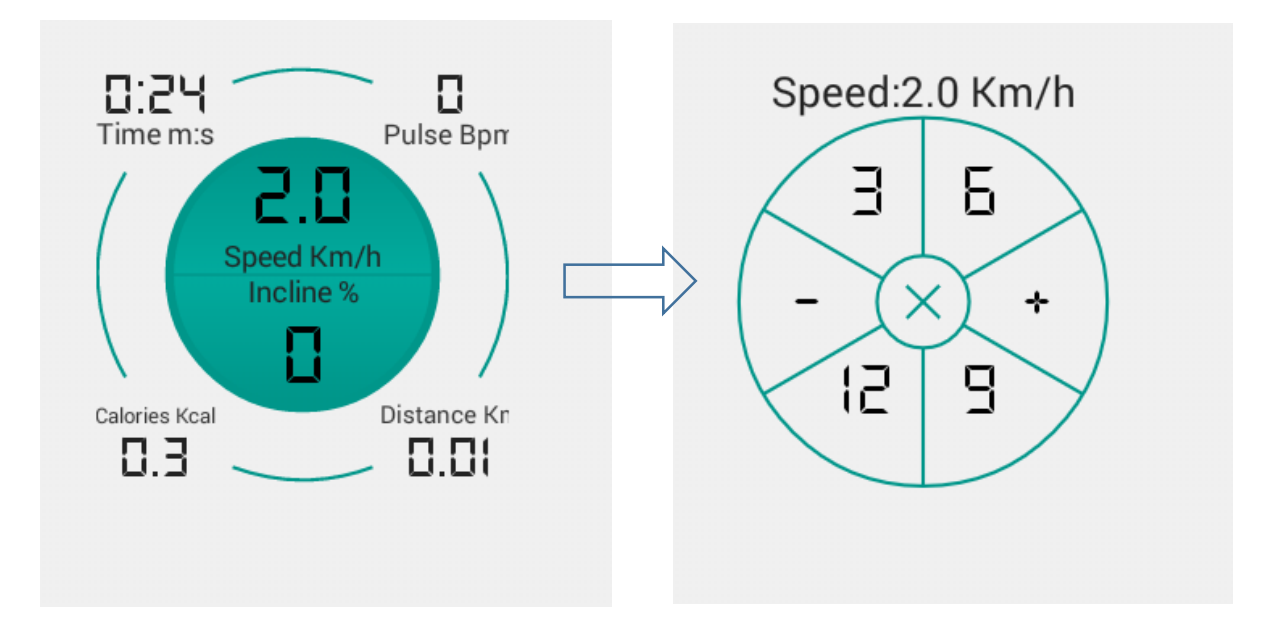

**PL** Ustaw czas treningu oraz: *Prędkość* – przeciągając niebieską kolumnę, *Kąt nachylenia* – przeciągając żółtą kropkę. Prędkość i kąt nachylenia ustawiane są dla każdej minuty treningu. **CZ** Nastav čas tréninku a:

*Rychlost* - přetáhnout modrý sloupec. *Úhel sklonu – přetáhnout žlutou tečku.* Rychlost a úhel sklonu jsou nastavovány pro každou minutu

tréninku.

**EN** Set the training time and: *Speed* – by dragging the blue column, *Inclination angle* – by moving the yellow dot. The speed and inclination angle can be set for each minute of the training. **DE** Stellen Sie die Trainingszeit ein, sowie: *Geschwindigkeit* – durch Ziehen des blauen Balkens. *Neigungswinkel* – durch Ziehen des gelben Punkts.

**PL** Trening rozpoczyna się po kliknięciu "Start". Kończy – po zakończeniu czasu lub kliknięciu "Stop".

Aby zmienić prędkość lub kąt nachylenia kliknij Speed lub Incline. Następnie wybierz wartość lub użyj znaków +/-

**CZ** Trénink započne poklepáním "Start". Končí poklepání "Stop". Změnu rychlosti nebo úhlu sklonu běžeckého pásu provést poklepáním Speed nebo Incline. Následně vybrat hodnotu nebo použít symboly +/-.

**EN** The training starts after clicking "Start". It ends after achieving the set time or clicking "Stop".

Neigungswinkel werden für jede Trainingsminute eingestellt.

Geschwindigkeit und

To change the speed or inclination angle, click Speed or Incline. Then select a value or use  $+/-$  icons

**DE** Das Training beginnt nach dem Klicken von "Start". Es endet nach dem Ablauf der Zeit oder durch Klicken von "Stop". Um Geschwindigkeit oder Neigungswinkel zu ändern, klicken Sie Speed oder Incline. Danach wählen Sie den Wert oder verwenden Sie die Zeichen +/-.

# **TRYB CELU | TARGET MODE**

# **REŽIM CÍLE | ZIEL-MODUS**

**PL** W trybie Target użytkownik wyznacza jeden z celów treningu: czas (Time Countdown), dystans (Distance Countdown) lub spalone kalorie (Calories Countdown).

**CZ** V režimu cíle si uživatel vymezí jeden z cílů tréninku: čas (Time Countdown), vzdálenost (Distance Countdown) nebo spálené kalorie (Calories Countdown).

**EN** In the Target mode the user sets one of the training targets: Time Countdown, Distance Countdown or Calories Countdown.

**DE** Im Target-Modus bestimmt der Benutzer eines der Trainingsziele: Zeit (Time Countdown), Distanz (Distance Countdown) oder verbrannte Kalorien (Calories Countdown)

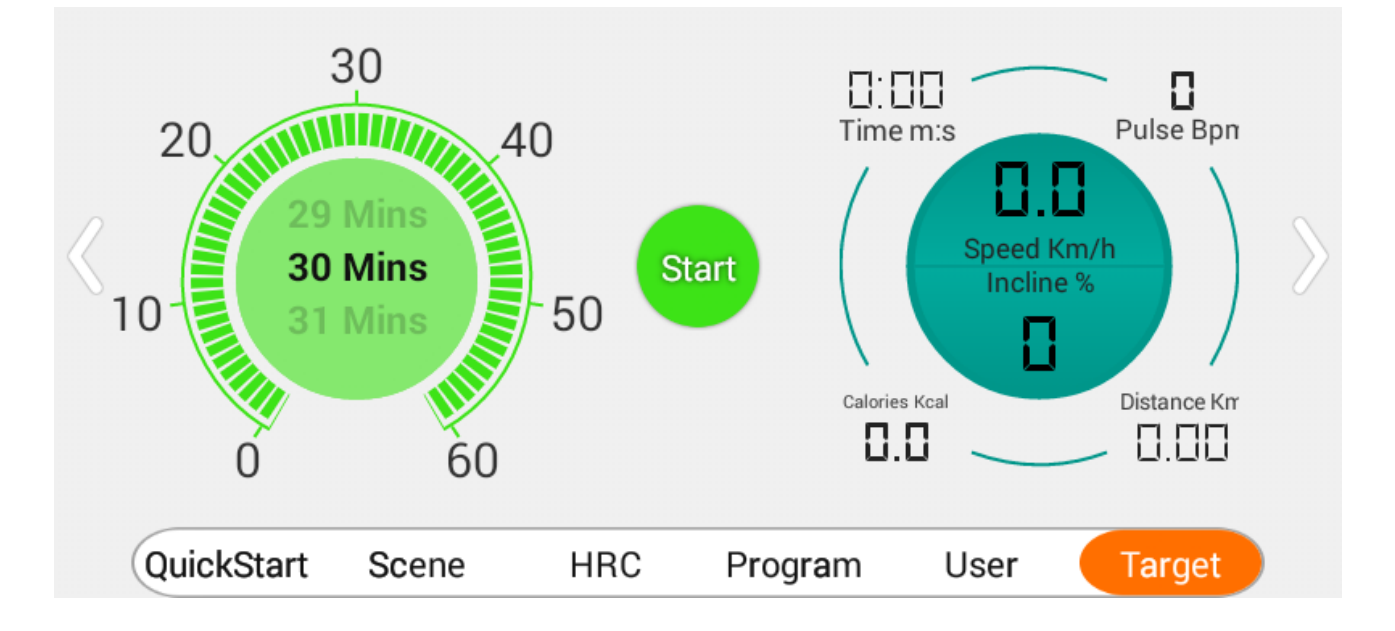

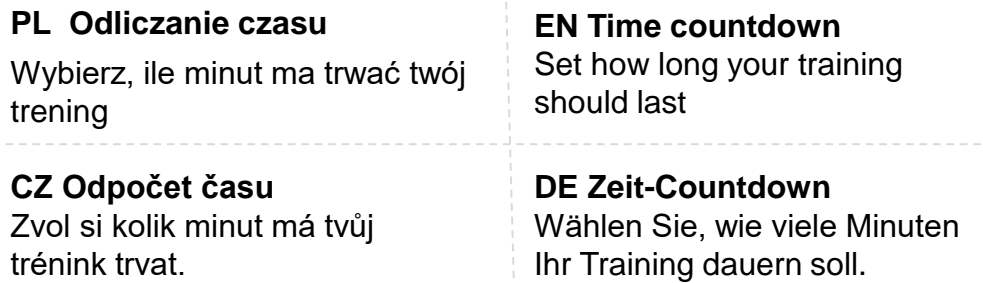

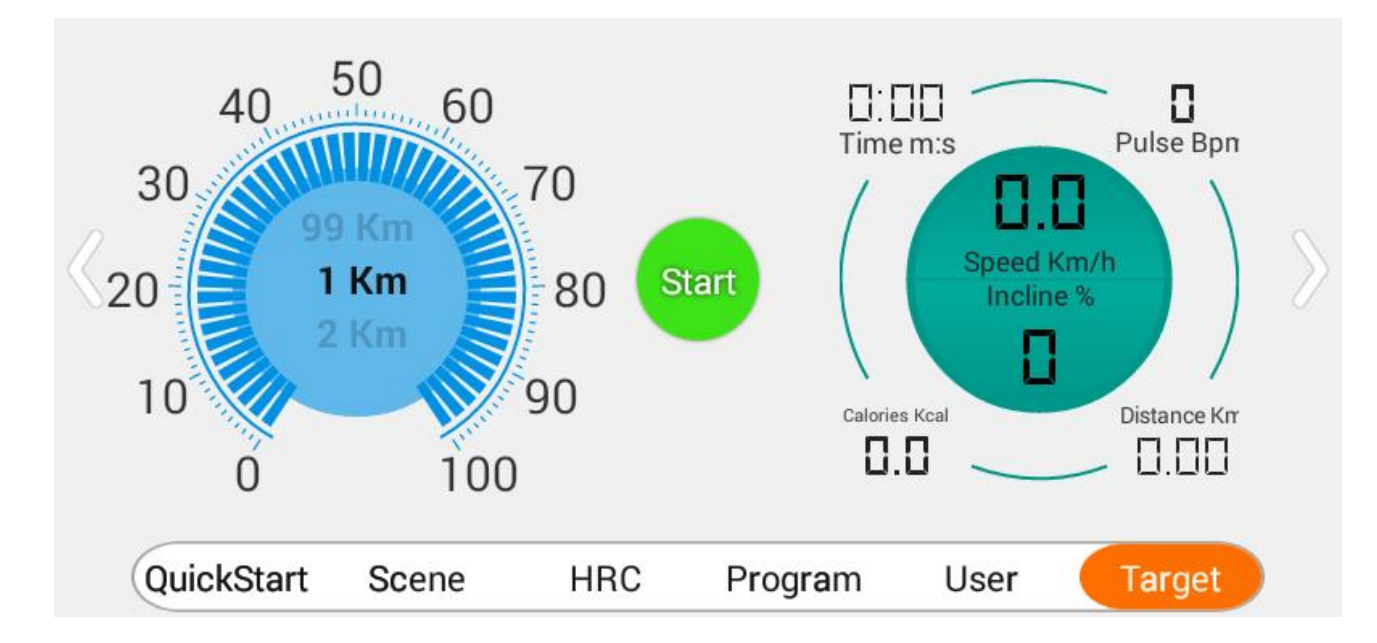

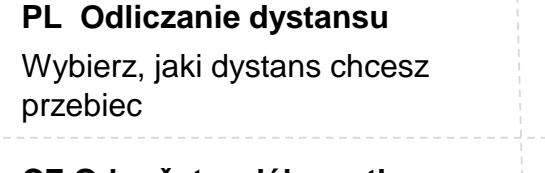

**CZ Odpočet vzdálenosti** Zvol si jakou vzdálenost chceš uběhnout.

**EN Distance countdown** Set the distance you want to run

### **DE Distanz-Countdown** Wählen Sie, welche Distanz Sie laufen möchten.

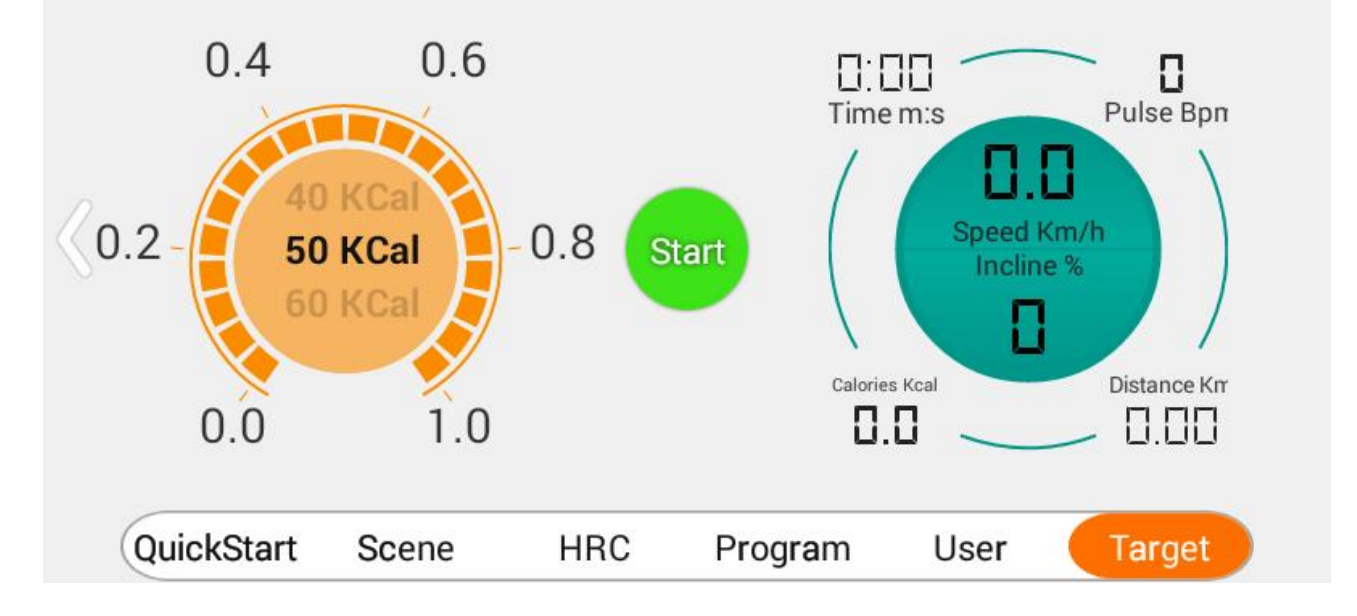

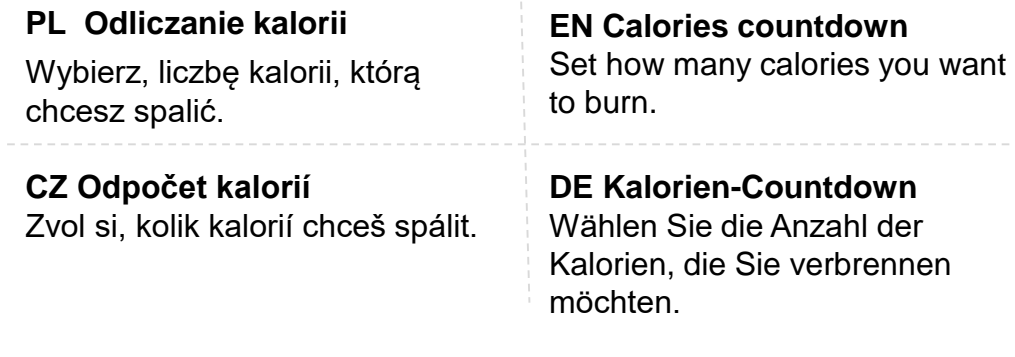

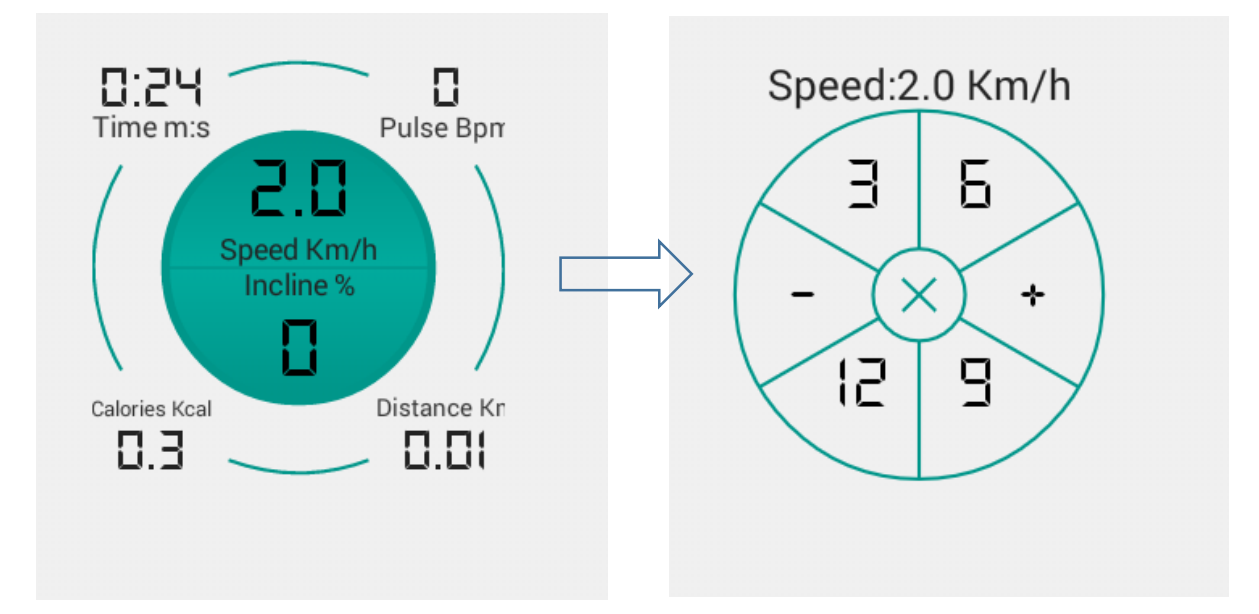

**PL** Trening rozpoczyna się po kliknięciu "Start". Kończy – po osiągnięciu celu lub kliknięciu "Stop".

Aby zmienić prędkość lub kąt nachylenia kliknij Speed lub Incline. Następnie wybierz wartość lub użyj znaków +/-

**CZ** Trénink započne poklepáním "Start". Končí poklepání "Stop". Změnu rychlosti nebo úhlu sklonu běžeckého pásu provést poklepáním Speed nebo Incline. Následně vybrat hodnotu nebo použít symboly +/-.

**EN** The training starts after clicking "Start". It ends after achieving target or clicking "Stop".

To change the speed or inclination angle, click Speed or Incline. Then select a value or use +/- icons

**DE** Das Training beginnt nach dem Klicken von "Start". Es endet nachdem das Ziel erreicht wurde oder durch Klicken von "Stop". Um Geschwindigkeit oder Neigungswinkel zu ändern, klicken Sie Speed oder Incline. Danach wählen Sie den Wert oder verwenden Sie die Zeichen +/-.

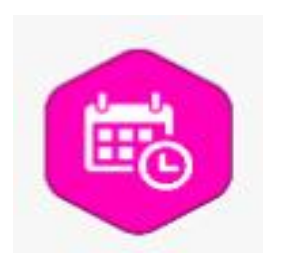

# **HISTORIA AKTYWNOŚCI | HISTORY OF ACTIVITY**

# **HISTORIE AKTIVITY | AKTIVITÄTS-VERLAUF**

**PL** W Historii Aktywności zapisane są dane treningów użytkownika z podziałem na dni, tygodnie i miesiące. Wykresy kołowe pokazują wartość wybranej opcji (dzień, tydzień miesiąc) w stosunku do wartości wszystkich zapisanych treningów

**CZ** V Historii aktivity jsou uložena data o tréninku uživatele, která jsou rozdělena podle dnů, týdnů a měsíců. Barevné grafy zobrazují hodnotu zvolené možnosti (den, týden, měsíc) ve vztahu k hodnotám všech uložených tréninků.

**EN** The user's training data divided into days, weeks and months is saved in the History of Activity. The pie charts show the value of the selected option (day, week, month) compared to the value of all the saved training sessions

**DE** Im Aktivitäts-Verlauf sind die Trainingsdaten des Benutzers mit Aufteilung auf Tage, Wochen und Monate gespeichert. Die Kreisdiagramme zeigen den Wert der gewählten Option (Tag, Woche, Monat) im Verhältnis zum Wert aller gespeicherten **Trainings** 

**Przeglądanie i udostępnianie wyników | Viewing and Sharing Your Results | prohlížení a sdílení výsledků | Ansicht und Teilen der Ergebnisse**

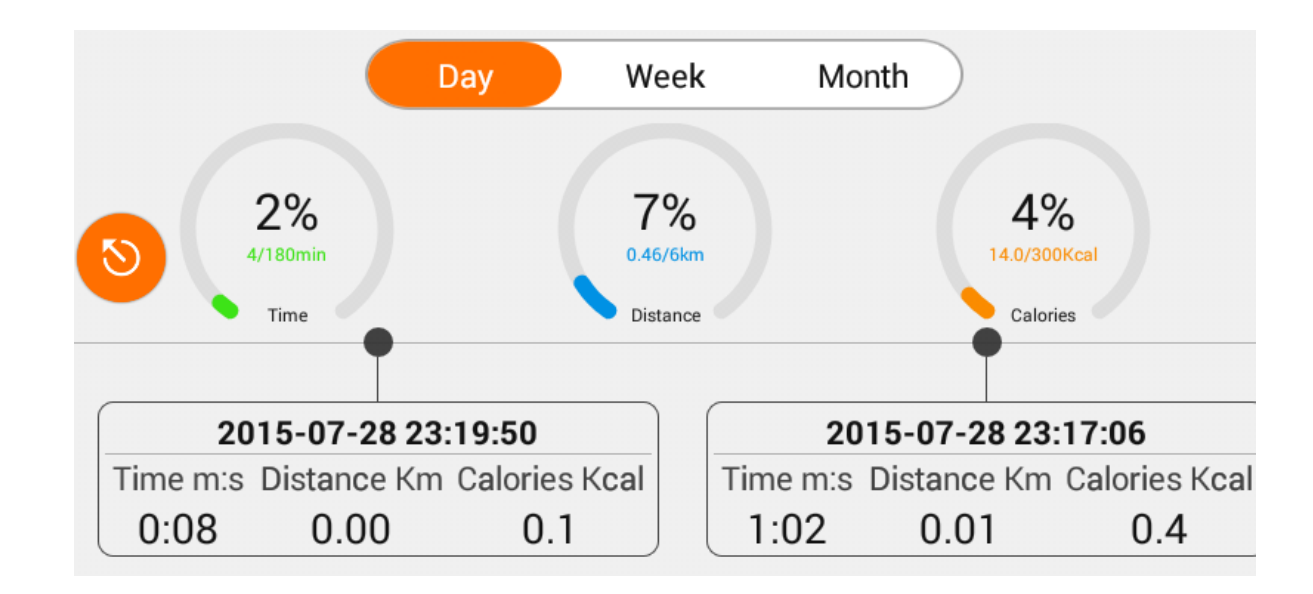

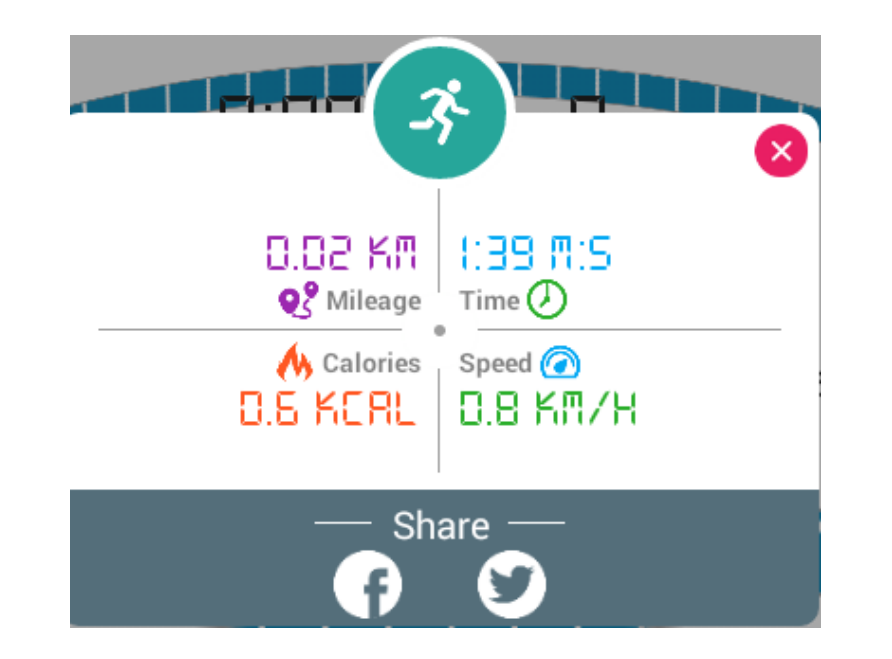

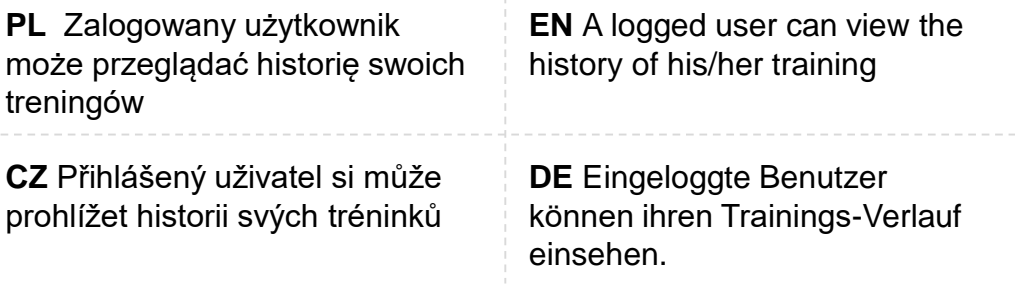

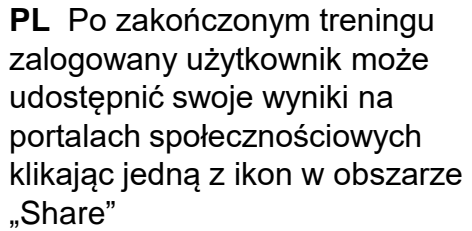

**CZ** Po ukončeném tréninku přihlášený uživatel může sdílet své výsledky na sociálních sítích poklepáním na jedné z ikon v oblasti "Share"

**EN** Having finished the training, a logged user can share his/her results in social networks by clicking a relevant icon in the "Share" area

**DE** Nach dem Trainingsende kann der eingeloggte Benutzer seine Ergebnisse in sozialen Medien teilen, durch Klicken eines der Symbole im Bereich "Share".

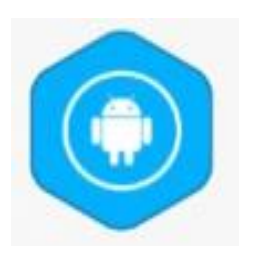

# **ROZRYWKA | ENTERTAINMENT**

# **ZÁBAVA | UNTERHALTUNG**

**PL** W trakcie treningu użytkownik może korzystać z aplikacji rozrywkowych: oglądać filmy, słuchać muzyki, przeglądać internet.

**CZ** Během tréninku uživatel může používat aplikace pro zábavu: Dívat se na filmy, poslouchat hudbu, prohlížet internet.

**EN** During the training the user can use entertainment applications: watch videos, listen to music, browse the internet

**DE** Während des Trainings kann der Benutzer Unterhaltungs-Anwendungen nutzen: Filme ansehen, Musik hören, im Internet surfen.

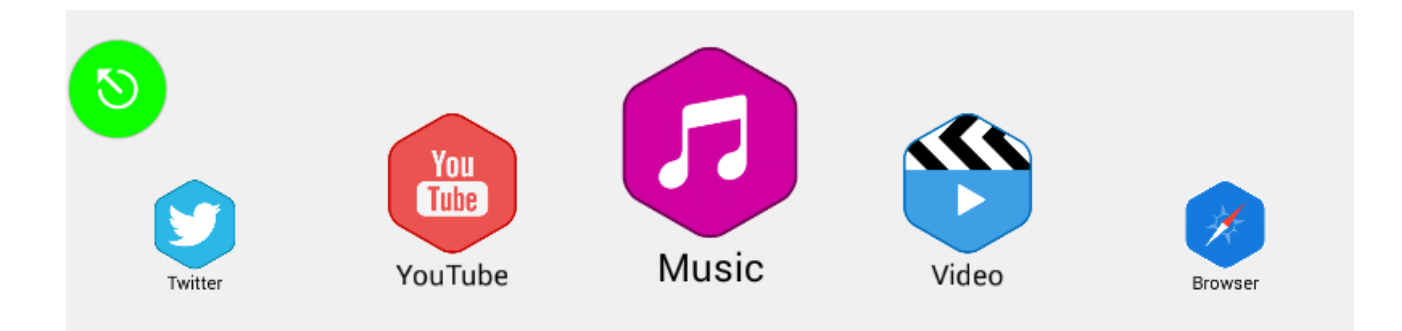

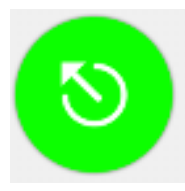

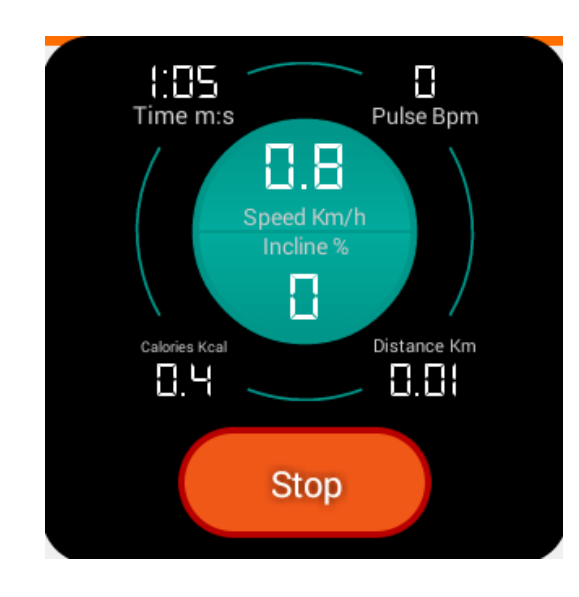

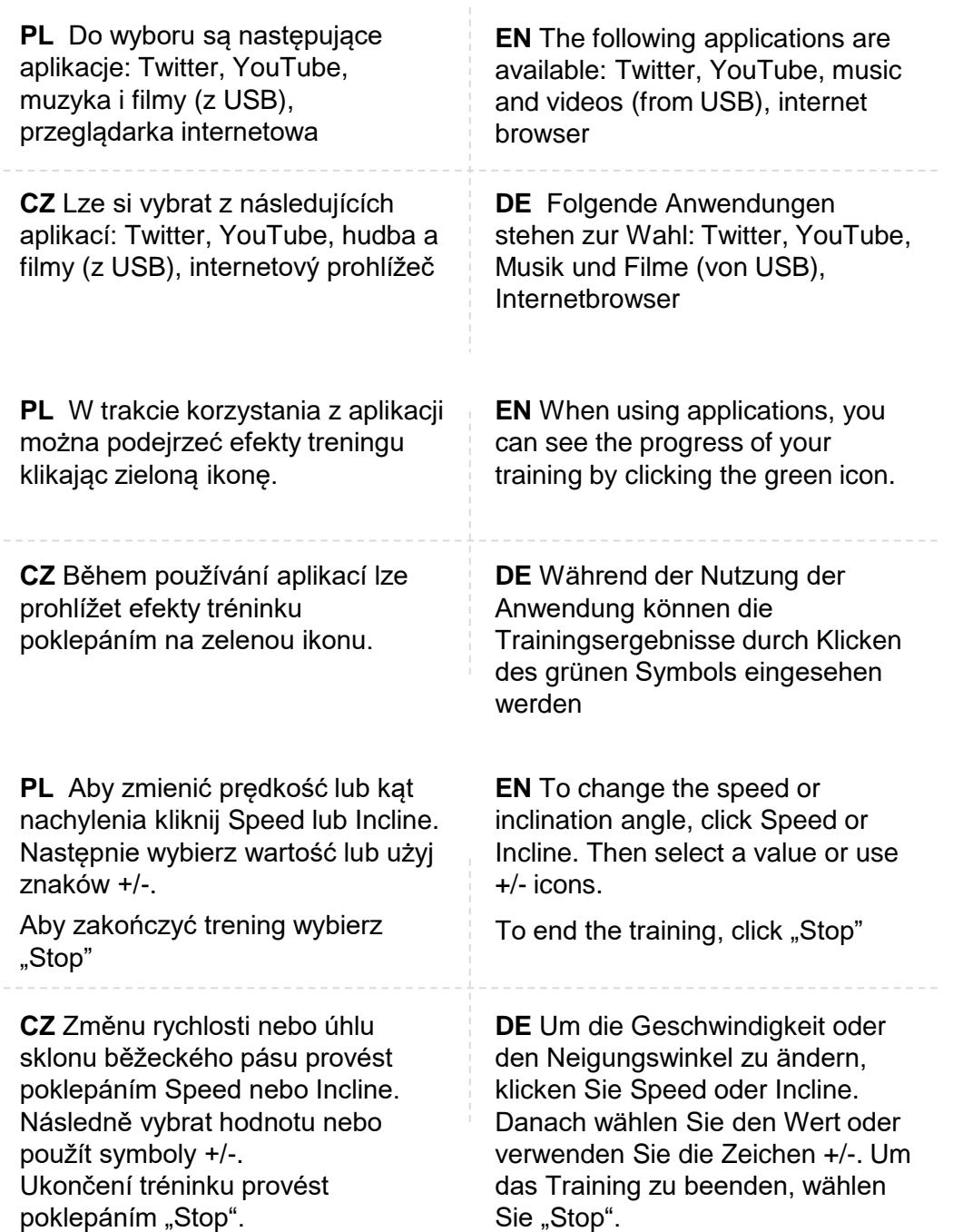

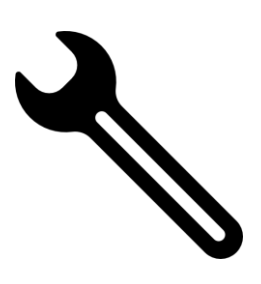

**KOMUNIKATY BŁĘDÓW I ROZWIĄZANIA ERROR MESSAGES AND SOLUTIONS CHYBOVÁ HLÁŠENÍ A ŘEŠENÍ FEHLERMELDUNGEN UND LÖSUNGEN**

### **PL Awaria komunikacji**

E01: Sygnalizuje, że układ elektroniczny komunikuje się ze sterownikiem, a sterownik nie przyjmuje informacji z układu elektronicznego. **Rozwiązanie:** sprawdź połączenie układu elektronicznego do 4 przewodów sterownika, sprawdź, czy przewód nie jest poluzowany lub uszkodzony i czy kolejność 4-żyłowego połączenia jest prawidłowa.

### **EN Communication failure**

E01: It signals that the electronic system communicates with the controller, but the controller does not receive the information from the electronic system.

**Solution**: check the connection of the electronic system to 4 cables of the controller, check whether the wire is not loose or damaged and whether the sequence of the 4-core connection is appropriate.

### **CZ Závada komunikace**

E01: Signalizuje, že elektronika komunikuje s řadičem, a řadič nepřijímá informace elektroniky.

**Řešení:** ověřit elektronická spojení vedoucí ke 4 vedením řadiče, ověřit, zda vedení není uvolnění nebo poškozené a zda pořadí 4-žilkového spojení je bez závad.

### **DE Kommunikations-Ausfall**

E01: Signalisiert, dass das elektronische System mit dem Treiber kommuniziert und der Treiber keine Informationen aus dem elektronischen System empfängt.

**Lösung:** Prüfen Sie die Verbindung der 4 Treiber-Kabel, prüfen Sie, ob das Kabel nicht locker oder beschädigt ist und ob die Reihenfolge der 4-adrigen Verbindung richtig ist.

### **PL**

E02: napięcie na przewodzie silnika nie jest wykrywane przez sterownik. **Rozwiązanie:** sprawdź, czy połączenia końcówek przewodów dodatniego i ujemnego na silniku i na sterowniku są pewnie podłączone.

### EN

E02: The voltage on the engine's cable is not detected by the controller.

**Solution**: check whether the connections of endings of positive and negative cables on the engine and on the controller are securely connected.

### **CZ**

E02: řadič nedetekuje napětí na vedení k motoru. **Řešení**: ověřit, zda spojení koncovek vedení plus a minus na motoru řadiče jsou dobře propojené.

### **DE**

E02: Die Spannung am Motorkabel wird nicht vom Treiber erkannt. **Lösung:** Prüfen Sie, ob die Enden des Plus- und Minus-Kabels am Motor und Treiber sicher angeschlossen sind.

## E01 **Communication failure**

E02

**Anti riot**

### **PL Brak sygnału prędkości**

E03: Sterownik nie wykrywa sygnału zwrotnego prędkości, gdy silnik pracuje.

**Rozwiązanie:** sprawdź, czy czujnik fotoelektryczny jest dopasowany do otworu w silniku i w tarczy, sprawdź, czy przewód czujnika fotoelektrycznego nie jest uszkodzony i czy końcówki przewodu w sterowniku i czujniku fotoelektrycznym są pewnie podłączone.

## . **EN No speed signal**

E03: The controller does not detect the feedback signal of speed when the engine is operating.

**Solution**: check whether the photoelectric sensor is adapted to the opening in the engine and shield; check whether the cable of the photoelectric sensor is not damaged and whether cable endings in the controller and photoelectric sensor are securely connected.

### **CZ Není signál rychlosti**

E03: Řadič nedetekuje zpětný signál rychlosti během práce motoru.

**Řešení**: ověřit, zda fotoelektrické čidlo je přizpůsobeno otvoru v motoru a na kotouči, ověřit, zda vedení od fotoelektrického čidla není poškozené a zda koncovky vedení v řadiči a čidle jsou dobře propojené.

### **DE Kein Geschwindigkeits-Signal**

E03: Der Treiber empfängt kein Geschwindigkeits-Rücksignal, wenn der Motor arbeitet. **Lösung:** Prüfen Sie, ob die Fotozelle an die Öffnung im Motor und in der Scheibe angepasst ist, prüfen Sie, ob das Kabel der Fotozelle nicht beschädigt ist und die Enden des Kabels im Treiber und in der Fotozelle sicher angeschlossen sind..

**PL** E05: Sygnalizuje, że obciążenie silnika jest zbyt duże i że przekroczona została wartość prądu znamionowego. **Rozwiązanie:** sprawdź, czy silnik nie jest uszkodzony lub wymień silnik.

**EN** E05: Signals that the engine load is too big and that the value of the rated current was exceeded. **Solution**: check whether the engine is not damaged or replace the engine.

**CZ** E05: Signalizuje, že je příliš velké zatížení motoru a že byla překročena hodnota nominálního napětí. **Řešení**: ověřit, zda nedošlo k poškození motoru případně vyměnit motor.

**DE** E05: Signalisiert, dass die Motorbelastung zu hoch ist und der Wert des Nennstroms überschritten wurde. **Lösung:** Prüfen Sie, ob der Motor nicht beschädigt ist oder tauschen Sie den Motor aus.

# E05

E03 **Speed no Signal** 

### **PL wyłączona blokada bezpieczeństwa**

Wyciągnięty klucz bezpieczeństwa: układ elektroniczny nie wykrywa sygnału klucza bezpieczeństwa. **Rozwiązanie:** Sprawdź, czy magnetron nie jest uszkodzony, czy magnetron jest w prawidłowym położeniu, czy magnes jest umieszczony.

### **EN Safety lock turned off**

Removed safety key: the electronic system does not detect the signal of the safety key. **Solution**: check whether the magnetron is not damaged, whether the magnetron is in correct position, and whether the magnet is put in place.

### **CZ vypnutá bezpečnostní blokáda**

Vytažený bezpečnostní klíč: elektronika nedetekuje signál bezpečnostního klíče. **Řešení**: ověřit, zda není poškozen magnetron, zda magnetron je správně umístěn, zda je na svém místě magnet.

### **DE Sicherheitssperre deaktiviert**

Gezogener Sicherheitsschlüssel: das elektronische System erkennt kein Signal des Sicherheitsschlüssels.

**Lösung:** Prüfen Sie, ob das Magnetron nicht beschädigt ist, das Magnetron sich in der korrekten Lage befindet, ob der Magnet platziert ist.

# **SAFETY LOCK OFF**